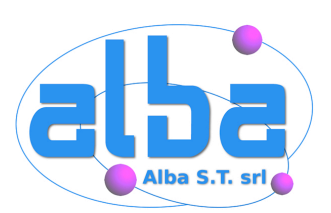

# Penetration Test

28 Maggio 2007

Strumenti per il security assessment

[f.ottorini@attua.it](mailto:f.ottorini@attua.it) [mayhem@alba.st](mailto:mayhem@alba.st)

Fiorenzo Ottorini Alessio L.R. Pennasilico

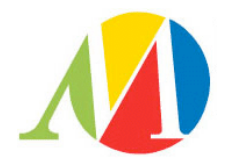

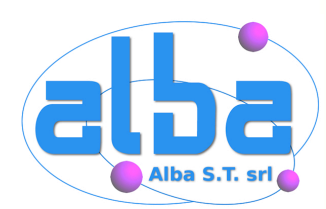

## **Fiorenzo Ottorini**

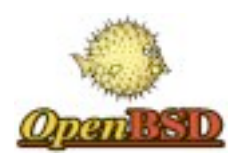

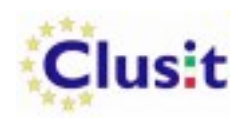

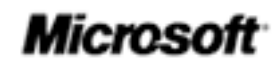

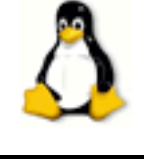

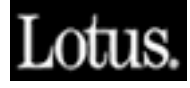

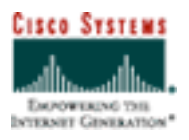

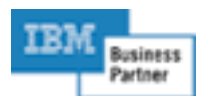

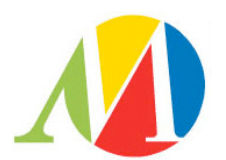

2

CEO @ ATTUA

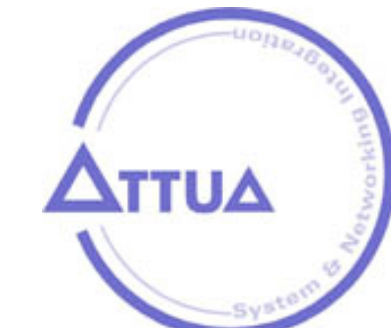

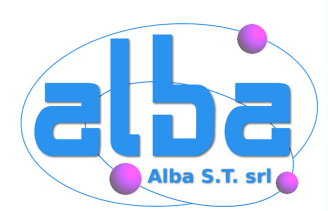

## **\$ whois mayhem**

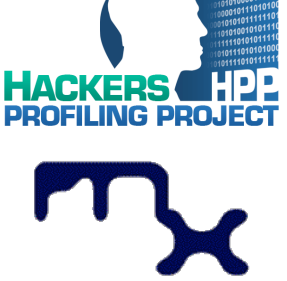

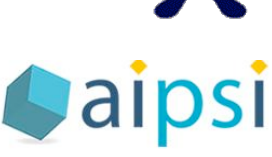

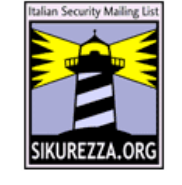

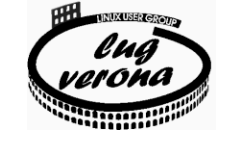

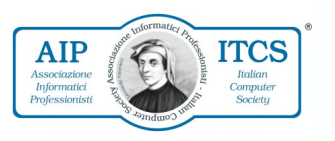

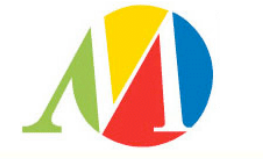

3

**Security Evangelist @** 

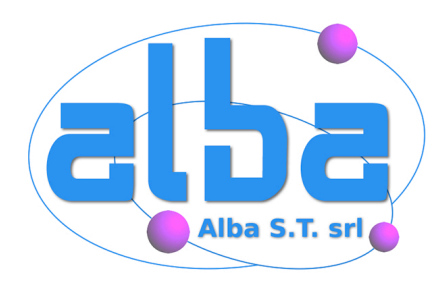

#### **Member / Board of Directors**:

AIP, AIPSI, CLUSIT, HPP, ILS, IT-ISAC, LUGVR, OPSI, Metro Olografix, No1984.org, OpenBeer/OpenGeeks, Recursiva.org, Sikurezza.org, Spippolatori, VoIPSA.

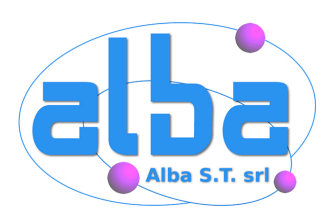

### **Introduzione**

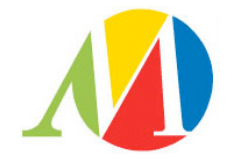

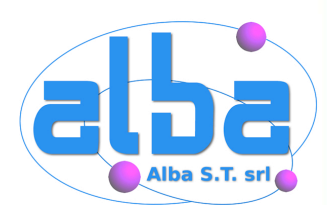

## **Finalità**

### Conoscere gli strumenti disponibili e le loro funzionalità

#### Capire come interpretare i dati e correlarli

Ottenere una visione d'insieme della rete da verificare

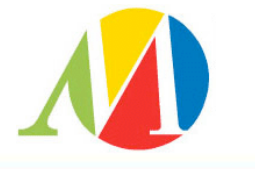

5

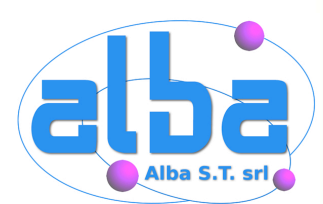

## **Ringraziamenti**

Queste slides sono nate quasi per caso, durante un pranzo a webbit, grazie ad alcuni cari amici, impegnati da anni nella diffusione della cultura informatica. Grazie a

[fusys@s0ftpj.org](mailto:fusys@s0ftpj.org)

[naif@s0ftpj.org](mailto:naif@s0ftpj.org)

[zen@kill-9.it](mailto:zen@kill-9.it)

con i quali è nata l'idea di presentare questi strumenti in questo modo ed in questo ordine.

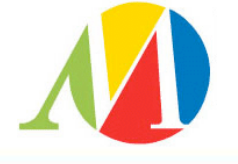

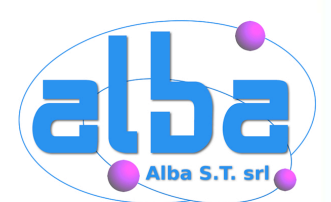

Lo scopo di questo workshop è fornire agli amministratori di rete strumenti e metodi utili per rendere più sicura le loro rete.

 Si declina ogni responsabilità per danni causati da questi strumenti o dal loro utilizzo per scopi illeciti.

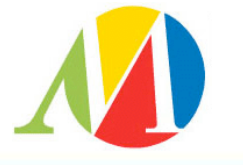

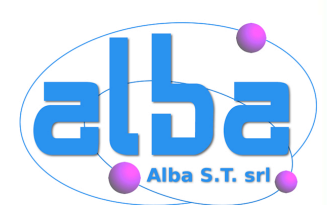

Il primo passo di un pen-test è creare una mappa degli host e dei device che compongono la rete, dei servizi pubblicati e delle loro possibili debolezze; viene definito Vulnerability Assessment.

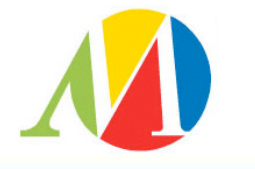

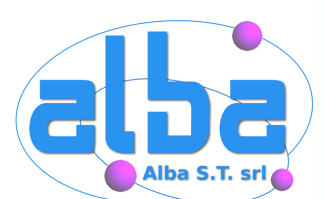

A partire dai dati raccolti durante il vulnerability assessment, attraverso ulteriori test, molto più complessi ed invasivi, dovremo scoprire le reali debolezze della rete in esame.

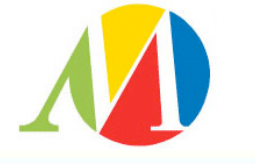

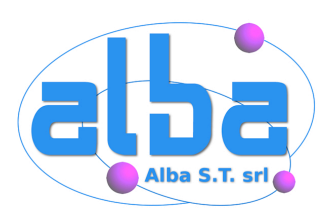

### **DLGS 196/03**

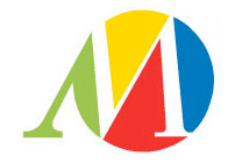

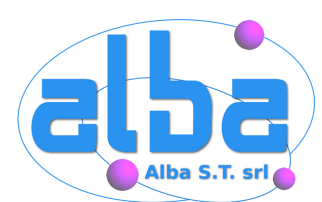

### Esiste in Italia una norma che regola il come vanno gestiti i dati che si possiedono su altre "entità".

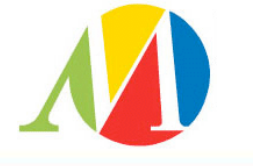

11

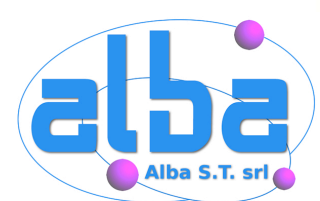

### **Indicazioni**

### La norma prevede l'adozione di alcuni accorgimenti organizzativi e di alcuni accorgimenti tecnici.

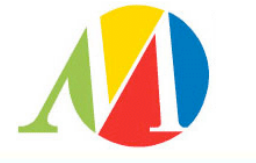

12

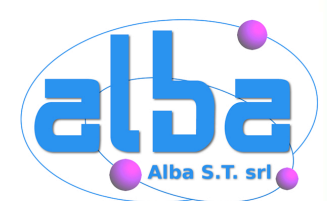

### Redigere un documento, DPS, che individui che dati vengono trattati, da chi, in che modo.

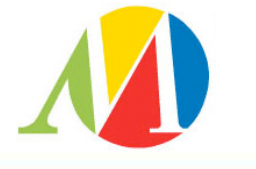

13

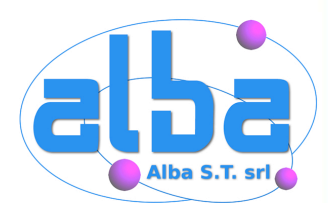

## **Allegato tecnico**

Cambio password Backup dei dati Aggiornamenti software Antivirus aggiornato Verifica del firewall

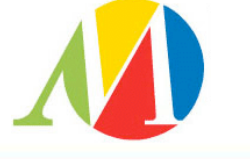

14

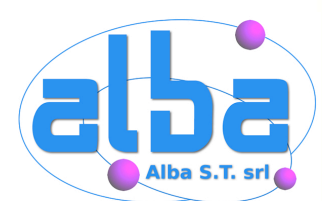

### Grande attenzione viene posta nel tenere aggiornati e coerenti gli strumenti utilizzati.

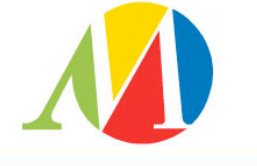

15

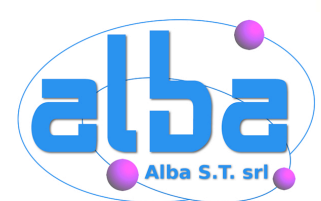

### **Gestione dei processi**

#### Tutto questo perché la sicurezza è un processo, non un prodotto.

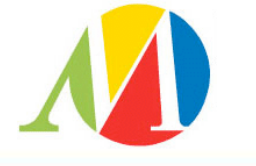

16

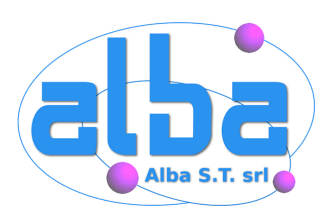

### **Premessa**

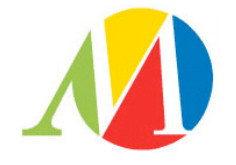

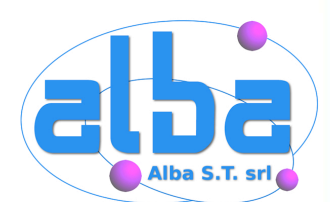

### Partiamo da alcuni concetti di base necessari a comprendere il funzionamento degli strumenti che poi andremo ad illustrare.

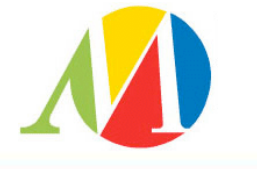

18

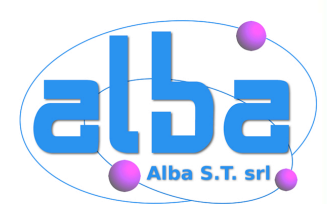

## **Porte Server**

Un singolo host può offrire più servizi. Ogni servizio si rende disponibile su una porta "server": una porta identificata da un numero ben preciso (es. Http=80).

Storicamente i servizi stanno in ascolto sulle porte inferiori a 1024, chiamate well-known-ports.

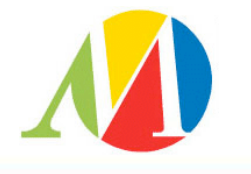

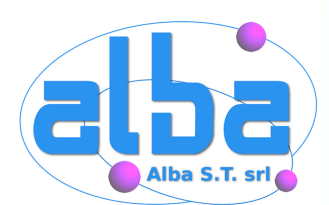

## **Porte Client**

Un client invece può stabilire più comunicazioni contemporanee verso diversi servizi su diversi server.

Per questo il client, per accedere ai servizi, utilizza una porta diversa per ogni connessione, scelta "casualmente" tra 1024 e 65535.

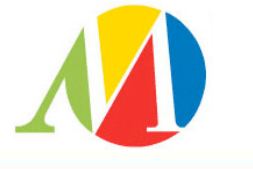

20

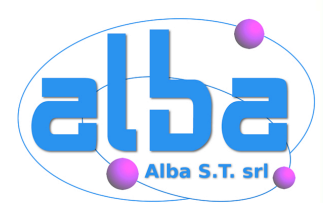

## **Pila ISO/OSI**

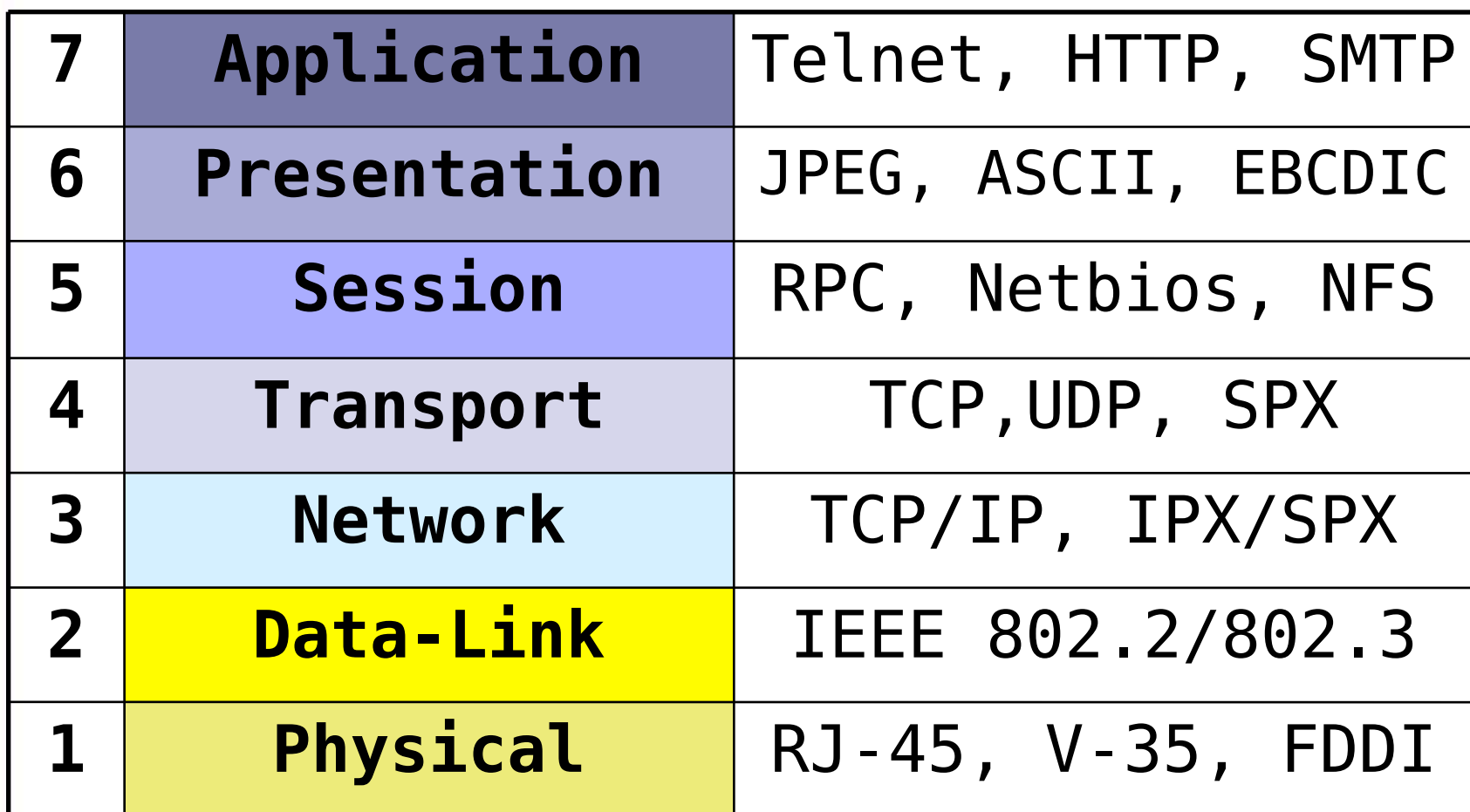

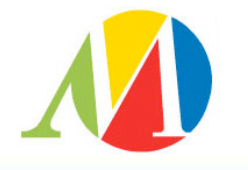

21

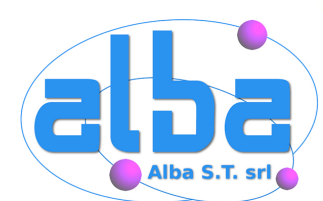

## **TCP & UDP**

#### Layer 3: IP - Layer 4: TCP,UDP,ICMP

TCP è orientato alla connessione, è "affidabile".

UDP è connectionless, più leggero ma meno "affidabile".

ICMP gestisce "errori" e test.

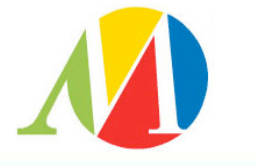

22

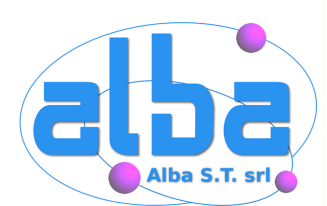

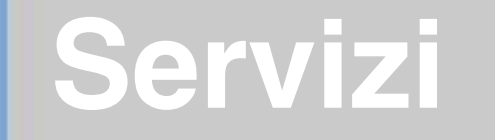

#### I servizi che noi andremo a studiare sono il layer più alto della pila, il settimo.

Applicazioni come http, ftp, server sql o ssh si posizionano a questo livello.

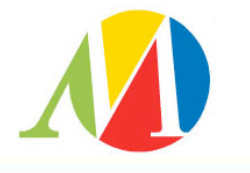

23

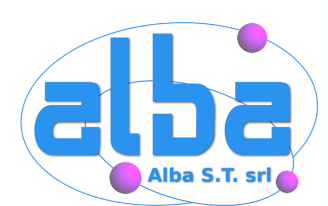

SYN = serve a stabilire una connessione ACK = conferma la corretta ricezione  $FIN = terminal$  a connessione  $URG =$  marca il pacchetto come urgente PUSH = chiede ancora dati RST = chiude la connessione

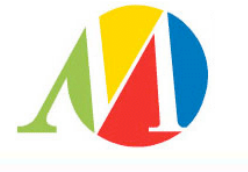

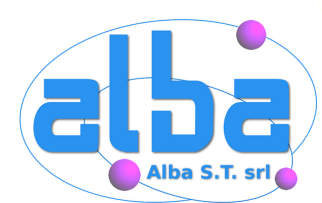

## **Three way handshake**

#### Vale solo per le connessioni TCP

Client – SYN=1 -> Server Client <- SYN=1,ACK=1 – Server Client – ACK=1 -> Server

Abbiamo stabilito la connessione, non abbiamo ancora scambiato nessun "dato"

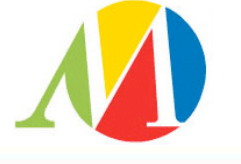

25

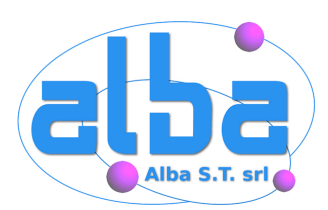

## **Information Gathering**

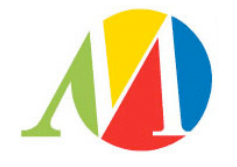

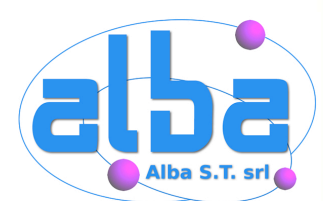

### La nostra prima necessità e conoscere quali servizi sono attivi sulla macchina che vogliamo testare.

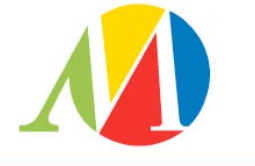

27

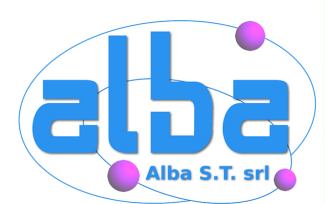

### **whois**

### whois interroga dei server su Internet al fine di ottenere informazioni sulle persone fisiche e sull'ISP che gestisce una certa classe di indirizzi o un certo dominio.

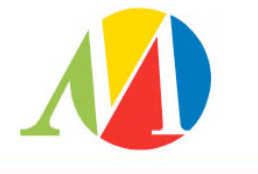

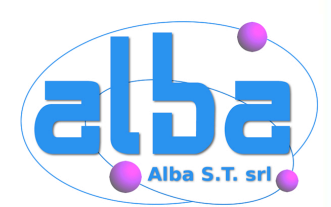

Domain ID:D104300355-LROR Domain Name:RECURSIVA.ORG Created On:03-May-2004 18:16:04 UTC Last Updated On:03-Jul-2004 03:55:15 UTC Expiration Date:03-May-2005 18:16:04 UTC Sponsoring Registrar:R120-LROR Status:OK Registrant ID:GODA-06456516

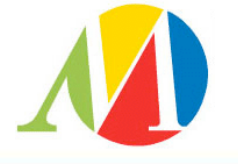

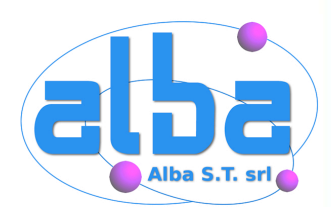

## **\$ whois recursiva.org**

Registrant Name:Alessio Pennasilico Registrant Street1:Via Labriola, 16 Registrant City:Villafranca Registrant State/Province:Verona Registrant Postal Code:37069 Registrant Country:IT Registrant Phone:+39.348xxxxxxx Registrant Email:mayhem@spippolatori.org

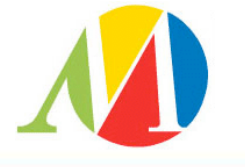

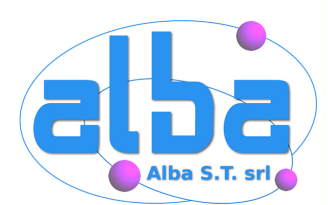

### **dig**

Interrogare i server DNS per ottenere informazioni circa la presenza e la dislocazione dei server e dei servizi di una rete è spesso un buon punto di partenza.

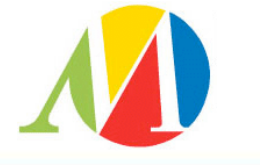

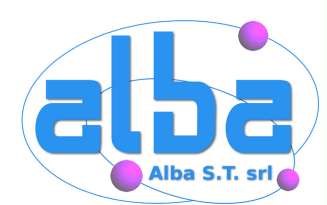

## **\$ dig mx recursiva.org**

;  $\langle \ll \rangle$  Dig 9.2.3  $\langle \ll \rangle$  mx recursiva.org

;; QUESTION SECTION:

;recursiva.org. IN MX

;; ANSWER SECTION:

recursiva.org. 86400 IN MX 10 mail.recursiva.org.

;; ADDITIONAL SECTION:

mail.recursiva.org. 86400 IN A 217.133.6.188

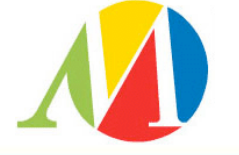

32

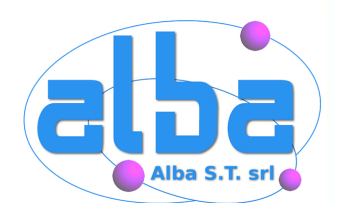

Conoscere quale strada compiono i nostri pacchetti, per raggiungere i diversi host della rete che stiamo analizzando, ci permette di avere ulteriori informazioni sulla topologia della rete.

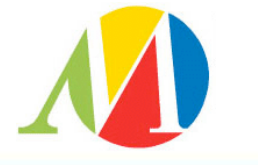

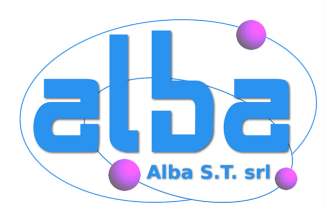

### **traceroute www.recursiva.org**

traceroute to www.recursiva.org (217.133.6.188), 64 hops max, 40 byte packets

 3 host25-114.pool8018.interbusiness.it (80.18.114.25) 9.126 ms 7.580 ms 8.16 ms 4 r-pd48-pd70.opb.interbusiness.it (151.99.101.229) 9.904 ms 7.812 ms 7.865 ms 5 r-mi258-pd48.opb.interbusiness.it (151.99.101.97) 12.654 ms 10.468 ms 10.337 ms 6 151.99.75.226 (151.99.75.226) 13.294 ms 14.258 ms 13.195 ms 7 gw-mix-mi257-a.opb.interbusiness.it (151.99.98.142) 11.512 ms 12.374 ms 10.821 ms 8 ge-4-0-0.mil10.ip.tiscali.net (213.200.68.165) 12.740 ms 12.82 ms 12.227 ms 9 pos-2-0.cag20.ip.tiscali.net (213.200.82.49) 27.943 ms 27.780 ms 29.493 ms

10 213.205.4.116 (213.205.4.116) 29.682 ms 27.40 ms 27.248 ms

11 \* \* \*

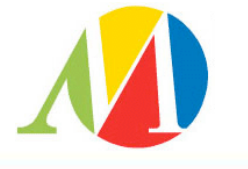

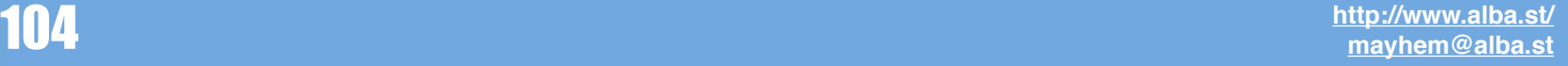

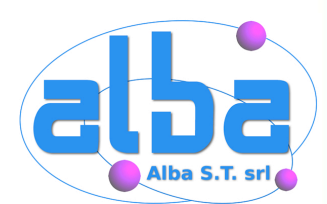

### **tcptraceroute**

#### traceroute utilizza pacchetti di tipo UDP o ICMP ECHO.

#### Questi pacchetti potrebbero essere filtrati.

tcptraceroute è uno strumento analogo, ma che lavora con pacchetti di tipo TCP.

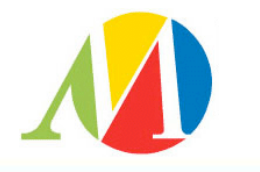

35

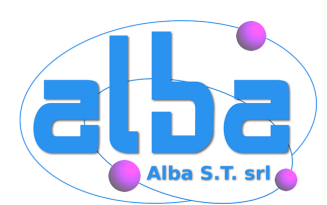

root@coniglio ~ # tcptraceroute www.recursiva.org 80 Selected device eth0, address 10.0.0.137 for outgoing packets Tracing the path to www.recursiva.org (217.133.6.188) on TCP port 80 [...]

 8 ge-3-0-0.mil10.ip.tiscali.net (213.200.68.161) 56.870 ms 57.669 9 pos-2-0.cag20.ip.tiscali.net (213.200.82.49) 74.900 ms 73.260 ms 10 213.205.4.116 (213.205.4.116) 72.567 ms 72.911 ms 74.482 ms 11 www.recursiva.org (217.133.6.188) [closed] 145.409 ms 145.211

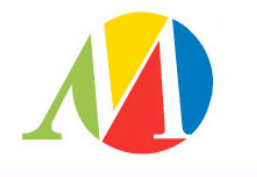

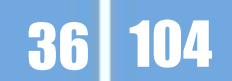
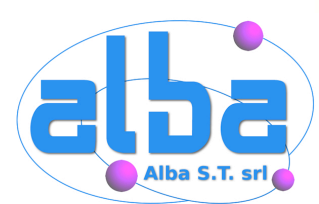

37

# **hping**

hping2 is a network tool able to send custom TCP/ IP packets and to display target replies like ping program does with ICMP replies. Hping2 handle fragmentation, arbitrary packets body and size and can be used in order to transfer files encapsulated under supported protocols. Using hping2 you are able to perform at least the following stuff:

- Test firewall rules
- Advanced port scanning
- Test net performance using different protocols, packet size, TOS (type of service) and fragmentation.
- Path MTU discovery
- Traceroute-like under different protocols.
- Firewalk-like usage.
- Remote OS fingerprinting.
- TCP/IP stack auditing.
- A lot of others.

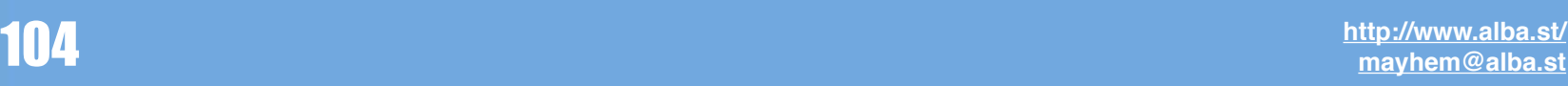

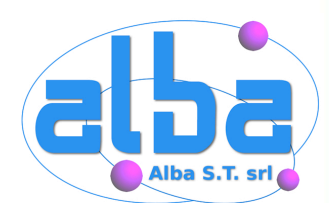

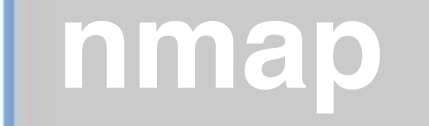

### Nmap è un port-scanner che ci permette di analizzare una rete per sapere quali host sono attivi e quali servizi pubblicano.

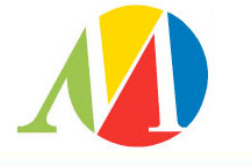

38

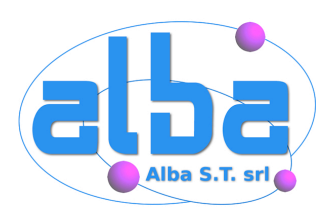

## **nmap -h**

- \* -sS TCP SYN stealth port scan (default if privileged (root))
	- -sT TCP connect() port scan (default for unprivileged users)
- \* -sU UDP port scan
	- -sP ping scan (Find any reachable machines)
- \* -sF,-sX,-sN Stealth FIN, Xmas, or Null scan (experts only)

 -sV Version scan probes open ports determining service & app names/ versions

Some Common Options (none are required, most can be combined):

- \* -O Use TCP/IP fingerprinting to guess remote operating system
	- -p <range> ports to scan. Example range: '1-1024,1080,6666,31337'
- -P0 Don't ping hosts (needed to scan www.microsoft.com and others)
- -T <Paranoid|Sneaky|Polite|Normal|Aggressive|Insane> General timing policy
- \* -S <your\_IP>/-e <devicename> Specify source address or network interface

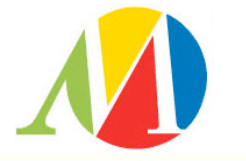

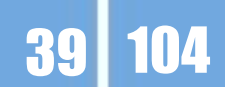

# **Perchè diverse tecniche?**

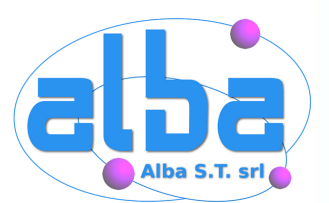

- ✓ tentare di non essere rilevati da un eventuale IDS
- ✓ tentare di "imbrogliare" un eventuale firewall
- ✓ tentare di sfruttare cattive implementazioni dello stack TCP/IP o del servizio per ottenere maggiori informazioni

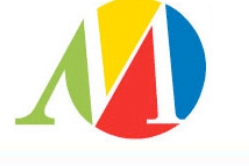

40

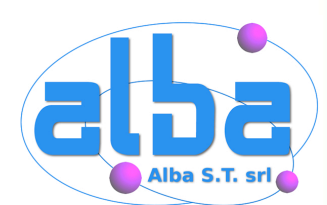

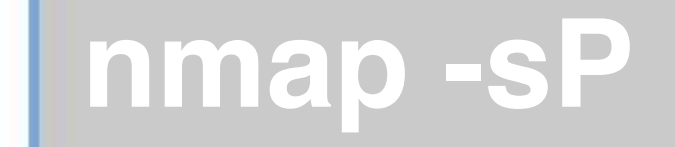

### Ping Scan

### Verifica quali host sono raggiungibili tramite un ping (icmp echo request)

Questo strumento è disponibile al semplice utente.

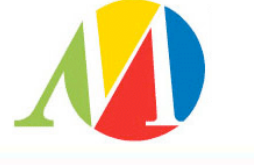

41

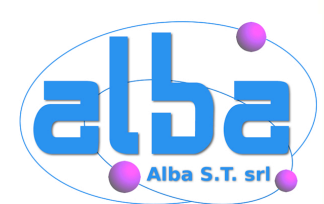

### Esegue un 3way handshake completo per ogni porta da verificare.

E' il metodo di default dell'utente senza privilegi di root, poiché utilizza la connect() di sistema.

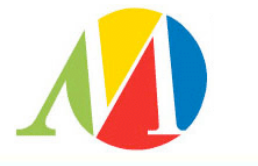

42

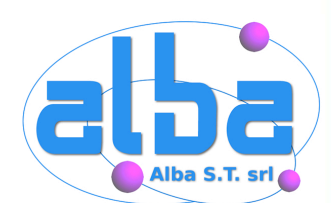

43

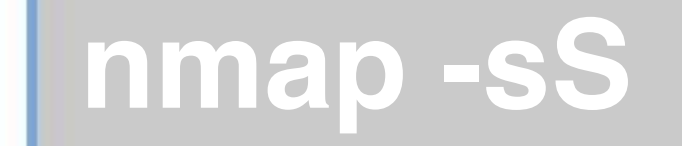

### SYN scan

### Invia solamente il primo pacchetto con SYN=1, senza mai spedire il pacchetto  $con$  SYN=1 ed ACK=1.

E' necessario possedere i privilegi amministrativi per utilizzarlo.

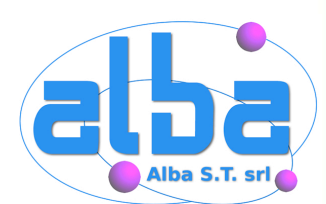

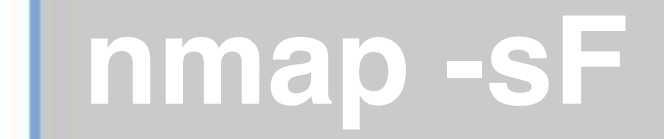

#### FIN scan

### E' necessario possedere i privilegi di root per utilizzarlo.

#### Invia un pacchetto anomalo, con FIN=1, e resta in attesa di una risposta.

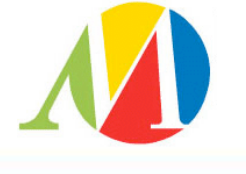

44

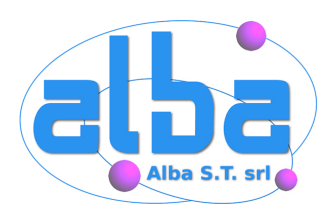

# **nmap -sN & -sX**

E' necessario possedere i privilegi di root per poterli utilizzare. Entrambi generano pacchetti "inesistenti".

#### Null scan invia un pacchetto con tutte le flag impostate a 0.

Xmas tree scan invia un pacchetto con le flag FIN, URG e PUSH impostate ad 1.

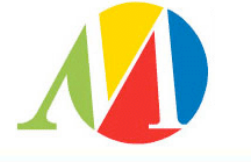

45

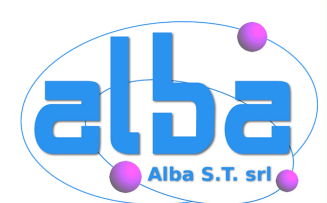

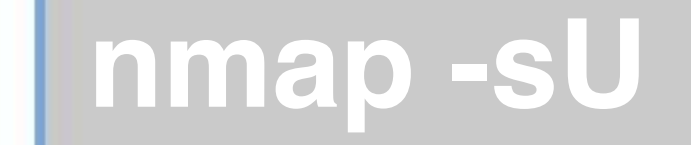

### UDP scan

### La natura di UDP rende il risultato di questa verifica estremamente incerto.

E' necessario possedere i privilegi di root per utilizzarlo.

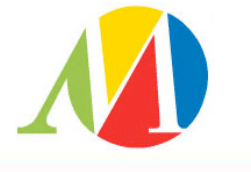

46

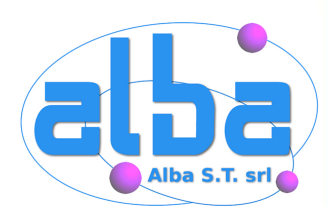

### -P0 esegue la verifica anche per gli host che non rispondono al ping

-O genera una serie di pacchetti che hanno lo scopo di determinare il sistema operativo dell'host che stiamo verificando.

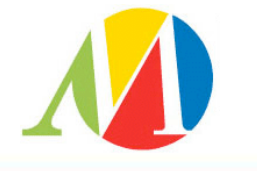

47

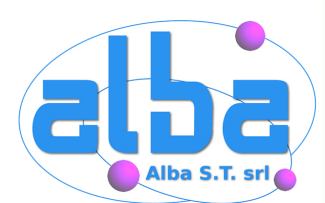

### L'opzione di Service Scan serve a determinare la natura del servizio in ascolto, nel qual caso sia di tipo "binario".

E' una ottima alternativa ad amap.

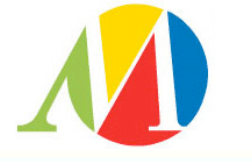

48

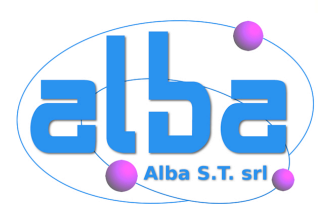

# **Output di nmap**

root@coniglio:~# nmap -sS -n -O 127.0.0.1

PORT STATE SERVICE

25/tcp open smtp

631/tcp open ipp

1241/tcp open nessus

3306/tcp open mysql

Running: Linux 2.4.X|2.5.X

OS details: Linux 2.5.25 - 2.5.70 or Gentoo 1.2 Linux 2.4.19 rc1-rc7)

Uptime 0.057 days (since Sat Jun 26 10:03:54 2004)

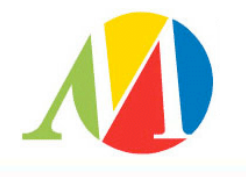

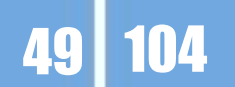

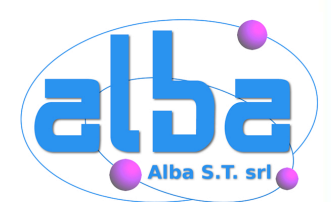

## **Tipo di servizi**

Dopo avere scoperto quali porte sono aperte vogliamo determinare quali servizi rispondono su quelle porte, quale versione del servizio viene utilizzata e quali funzionalità sono disponibili.

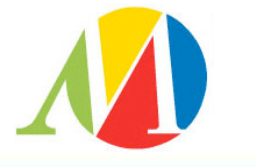

50

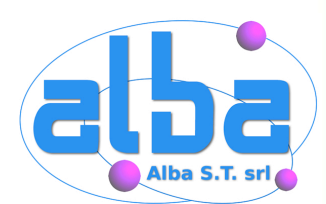

# **Banner "in testo"**

Collegandoci alla porta 25/TCP scopriamo quale programma, in quale versione, è in ascolto su quella porta:

mayhem@coniglio:~\$ telnet 127.0.0.1 25 Trying 127.0.0.1...

220 coniglio.recursiva.org ESMTP Postfix (2.1.1)

Connected to 127.0.0.1.

Escape character is '^]'.

51

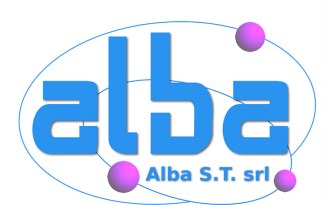

# **Banner Modificati**

E' tuttavia possibile modificare il banner per diffondere meno informazioni:

mayhem@coniglio:~\$ telnet 127.0.0.1 25

Trying 127.0.0.1...

Connected to 127.0.0.1.

Escape character is '^]'.

250 coniglio.recursiva.org

220 eat.koalas.org ESMTP mayhem loves blowfish

helo spippolatori.org

52

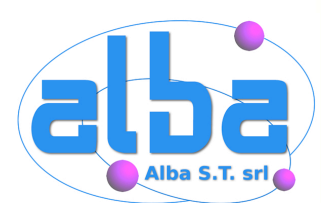

## **Richiesta Informazioni**

mayhem@coniglio:~\$ telnet 127.0.0.1 80 Trying 127.0.0.1... Connected to 127.0.0.1. Escape character is '^]'. help <!DOCTYPE HTML PUBLIC "-//IETF//DTD HTML 2.0//EN"> <html><head> <title>501 Method Not Implemented</title> </head><body> <h1>Method Not Implemented</h1>  $\leq$  p>help to /index.html.en not supported. $\leq$  h  $<$ /p $>$  $\mathsf{chr}$  /> <address>Apache/2.0.49 (Gentoo/Linux) mod\_ssl/2.0.49 OpenSSL/0.9.7d PHP/4.3.7 </body></html> Connection closed by foreign host.

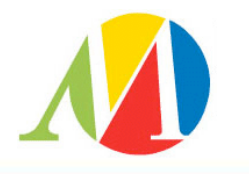

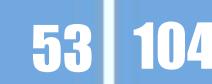

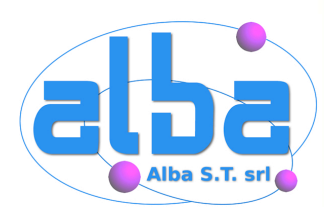

# **Servizio "binario"**

Collegandoci alla porta 3306 invece non ricaviamo alcuna informazione utile circa il servizio che la tiene aperta:

mayhem@coniglio:~\$ telnet 127.0.0.1 3306

Trying 127.0.0.1...

Connected to 127.0.0.1.

Escape character is '^]'.

'

4.0.200HYg{Uul,

Connection closed by foreign host.

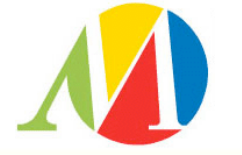

54

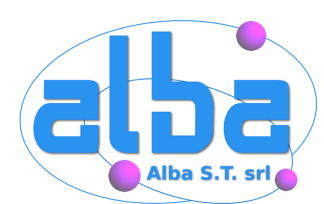

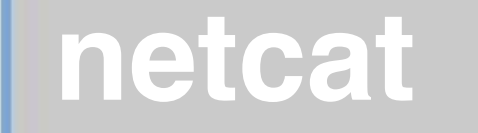

### netcat è un'ottima alternativa a telnet, grazie alle sue molte opzioni.

In questo contesto ci interessa notare che permette di connettersi a porte UDP ed a servizi che utilizzano encryption.

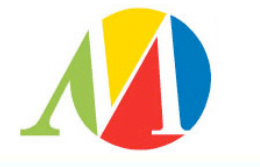

55

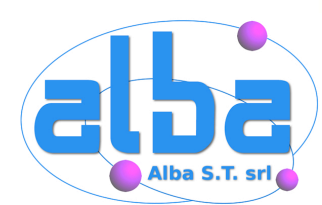

### **nc -h**

[v1.10] connect to somewhere: nc [-options] hostname port[s] [ports] ... listen for inbound: nc -l -p port [-options] [hostname] [port] options:

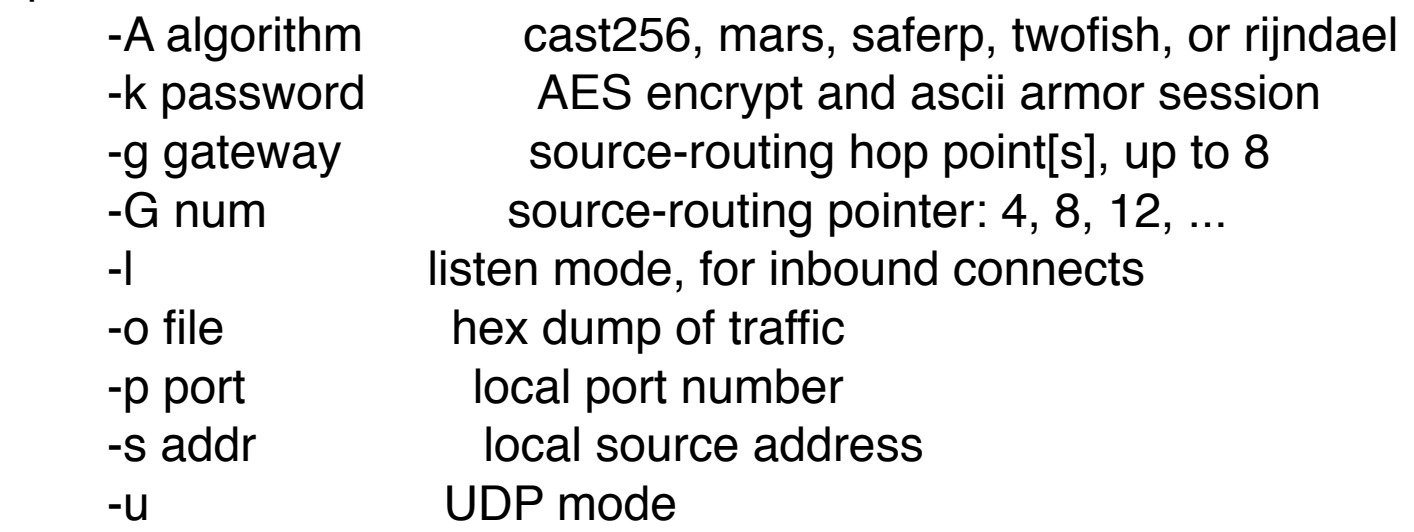

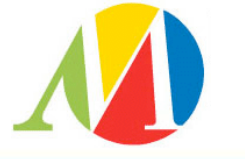

56

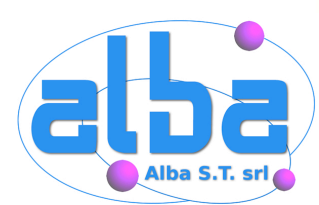

## **nmap lavora per noi**

root@coniglio:~# nmap -sV -n -O 127.0.0.1

PORT STATE SERVICE VERSION

25/tcp open smtp Postfix smtpd

631/tcp open ipp CUPS 1.1

1241/tcp open nessus?

3306/tcp open mysql MySQL 4.0.20

Running: Linux 2.4.X|2.5.X

OS details: Linux 2.5.25 - 2.5.70 or Gentoo 1.2 Linux 2.4.19 rc1-rc7)

Uptime 0.060 days (since Sat Jun 26 10:03:54 2004)

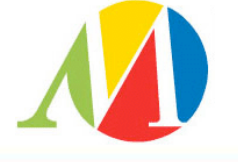

57

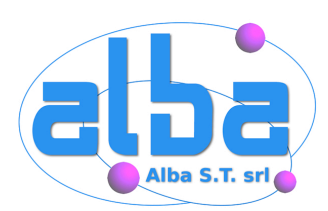

## **Vulnerabilità**

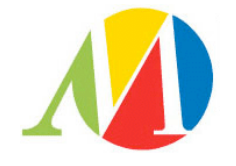

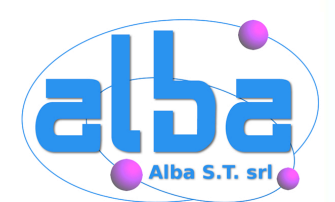

# **Ricerca Vulnerabilità**

Ora dovremmo cercare delle informazioni relative ad eventuali bug o misconfiguration dei servizi trovati.

Fortunatamente la maggior parte del lavoro, rispetto a servizi standard, può essere affidata ad appositi programmi.

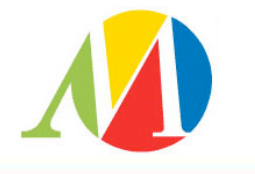

59

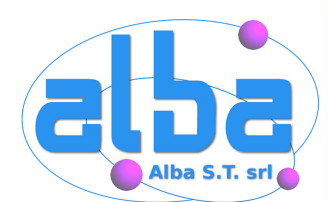

### **nikto**

nikto verifica la configurazione di un webserver, testa i bug noti e ci fornisce un report abbastanza dettagliato, un ottimo punto di partenza per ottenere importanti informazioni attraverso una procedura automatica.

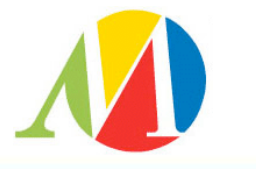

60

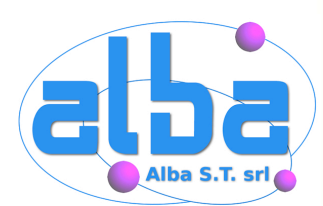

# **nikto -h (1)**

- -Cgidirs Scan these CGI dirs: 'none', 'all', or a value like '/cgi/'
- -evasion+ ids evasion technique (1-9, see below)
- -generic force full (generic) scan
- -host+ target host
- -id+ host authentication to use, format is userid:password
- -mutate+ mutate checks (see below)
- -output+ write output to this file
- -port+ port to use (default 80)
- -root+ prepend root value to all requests, format is /directory
- -ssl force ssl mode on port
- -useproxy use the proxy defined in config.txt

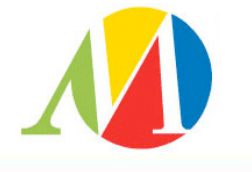

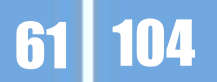

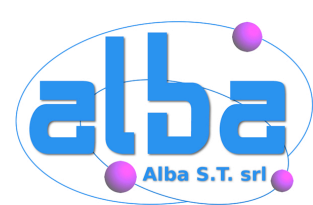

## **nikto output**

mayhem@coniglio:~\$ nikto -host 127.0.0.1 -evasion 2 -mutate 1

--------------------------------------------------------------------------- - Nikto 1.32/1.19 - www.cirt.net

+ Target IP: 127.0.0.1

+ Target Hostname: coniglio.recursiva.org

+ Target Port: 80

+ Using IDS Evasion: Directory self-reference (/./)

+ Start Time: Sat Jun 26 12:35:01 2004

---------------------------------------------------------------------------

- Scan is dependent on "Server" string which can be faked, use -g to override

+ Server: Apache/2.0.49 (Gentoo/Linux) mod\_ssl/2.0.49 OpenSSL/0.9.7d PHP/4.3.7

+ IIS may reveal its internal IP in the Content-Location header. The value is "index.html.en". CAN-2000-0649

+ Allowed HTTP Methods: GET,HEAD,POST,OPTIONS,TRACE

+ HTTP method 'TRACE' is typically only used for debugging. It should be disabled. + mod\_ssl/2.0.49 appears to be outdated (current is at least 2.8.15) (may depend on server version)

+ mod\_ssl/2.0.49 OpenSSL/0.9.7d PHP/4.3.7 - mod\_ssl 2.8.7 and lower are vulnerable to a remote buffer overflow which may allow a remote shell (difficult to exploit). CAN-2002-0082.

+ /~root - Enumeration of users is possible by requesting ~username (responds with Forbidden for real users, not found for non-existent users) (GET).

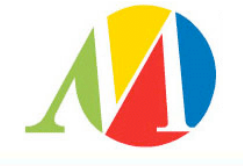

62

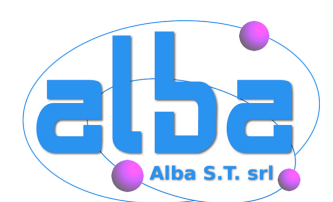

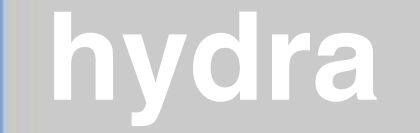

### Lo scopo di hydra è trovare un account, username e password, valido per un particolare servizio, procedendo per tentativi (dictionary based).

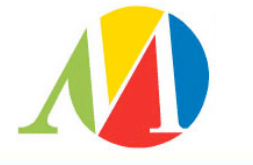

63

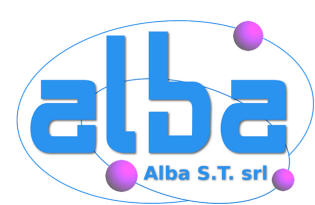

### **hydra**

Hydra v4.1 [http://www.thc.org] (c) 2004 by van Hauser / THC <vh@thc.org>

Syntax: hydra [[[-l LOGIN|-L FILE] [-p PASS|-P FILE]] | [-C FILE]] [-e ns] [-o FILE] [-t TASKS] [-M FILE [-T TASKS]] [-w TIME] [-f] [-s PORT] [-S] [-vV] server service [OPT]

Options:

- -R restore a previous aborted/crashed session
- -S connect via SSL

 -s PORT if the service is on a different default port, define it here -l LOGIN or -L FILE login with LOGIN name, or load several logins from FILE -p PASS or -P FILE try password PASS, or load several passwords from FILE -e ns additional checks, "n" for null password, "s" try login as pass -C FILE colon seperated "login:pass" format, instead of -L/-P options -M FILE server list for parallel attacks, -T TASKS sets max tasks per host -f exit after the first found login/password pair (per host if -M) -t TASKS run TASKS number of connects in parallel (default: 16) -w TIME defines the max wait time in seconds for responses (default: 30) server the target server (use either this OR the -M option) service the service to crack. Supported protocols: [**telnet ftp pop3 imap smb smbnt http https http-proxy cisco cisco-enable ldap mssql mysql nntp vnc rexec socks5 icq pcnfs sapr3 ssh2**]

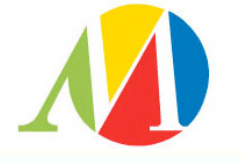

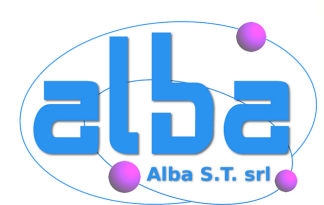

# **hydra output**

mayhem@coniglio:~\$ hydra -L uid.txt -P pwd.txt / 127.0.0.1 ftp -f

Hydra v4.1 (c) 2004 by van Hauser / THC use allowed only for legal purposes. Hydra (http://www.thc.org) starting at 2004-06-26 13:21:37 [DATA] 16 tasks, 1 servers, 132 login tries (l:12/p:11), ~8 tries per task [DATA] attacking service ftp on port 21 [21][ftp] host: 127.0.0.1 login: luser password: pippo [STATUS] attack finished for 127.0.0.1 (valid pair found) Hydra (http://www.thc.org) finished at 2004-06-26 13:21:44

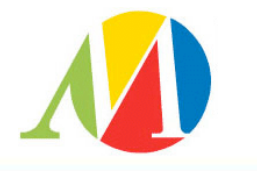

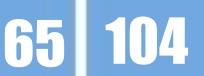

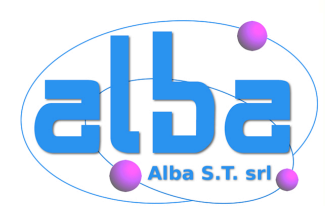

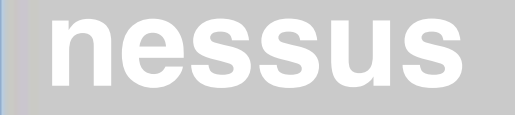

#### Nessus è un network security scanner.

### Lavora in modalità client/server e supporta la multiutenza.

Integra un proprio database di vulnerabilità e le potenzialità degli strumenti visti precedentemente.

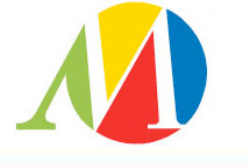

66

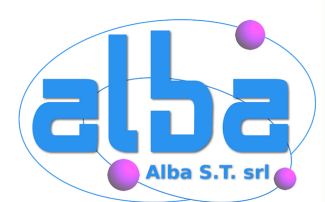

67

## **Nessus - Autenticarsi**

E' necessario autenticarsi per poter utilizzare il servizio A diversi utenti possono corrispondere diverse autorizzazioni

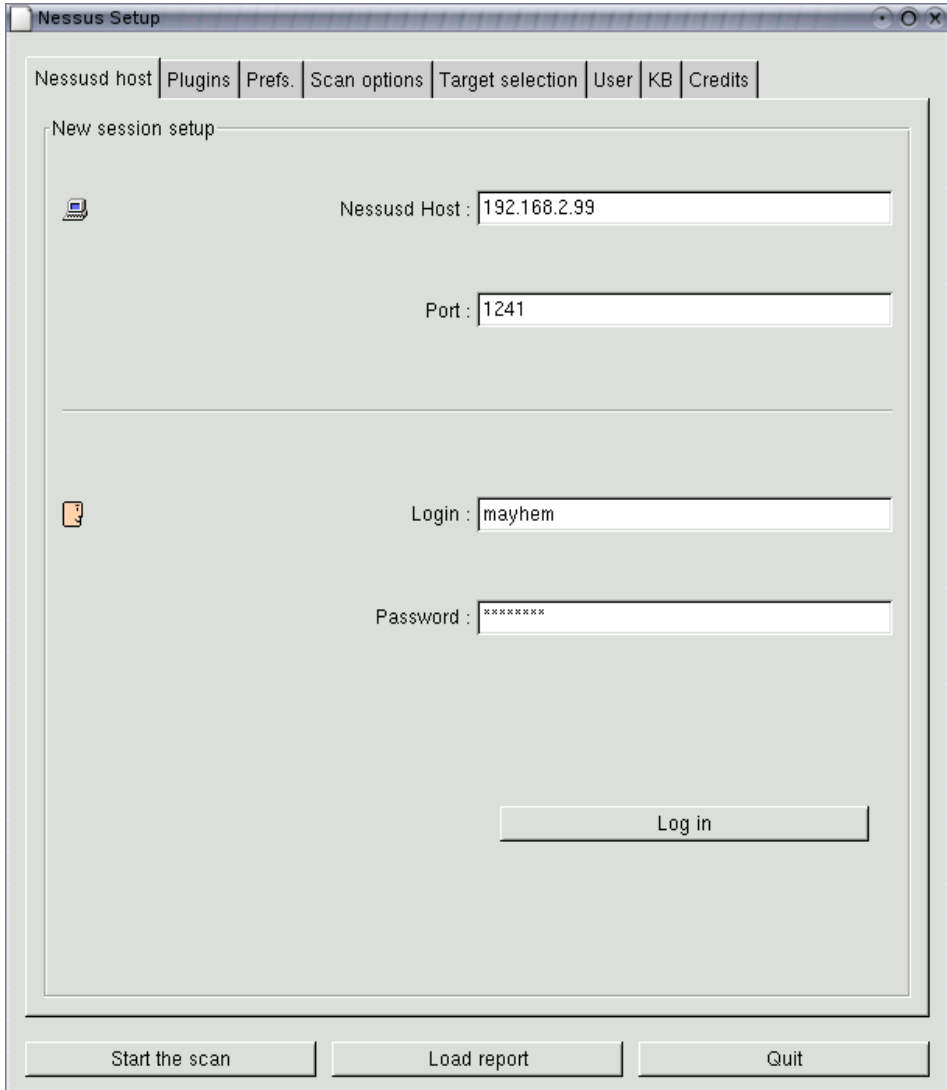

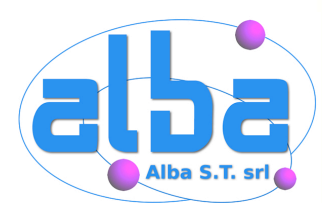

68

### **Nessus - Test**

E' ora necessario specificare quali tipi di test desideriamo vengano effettuati.

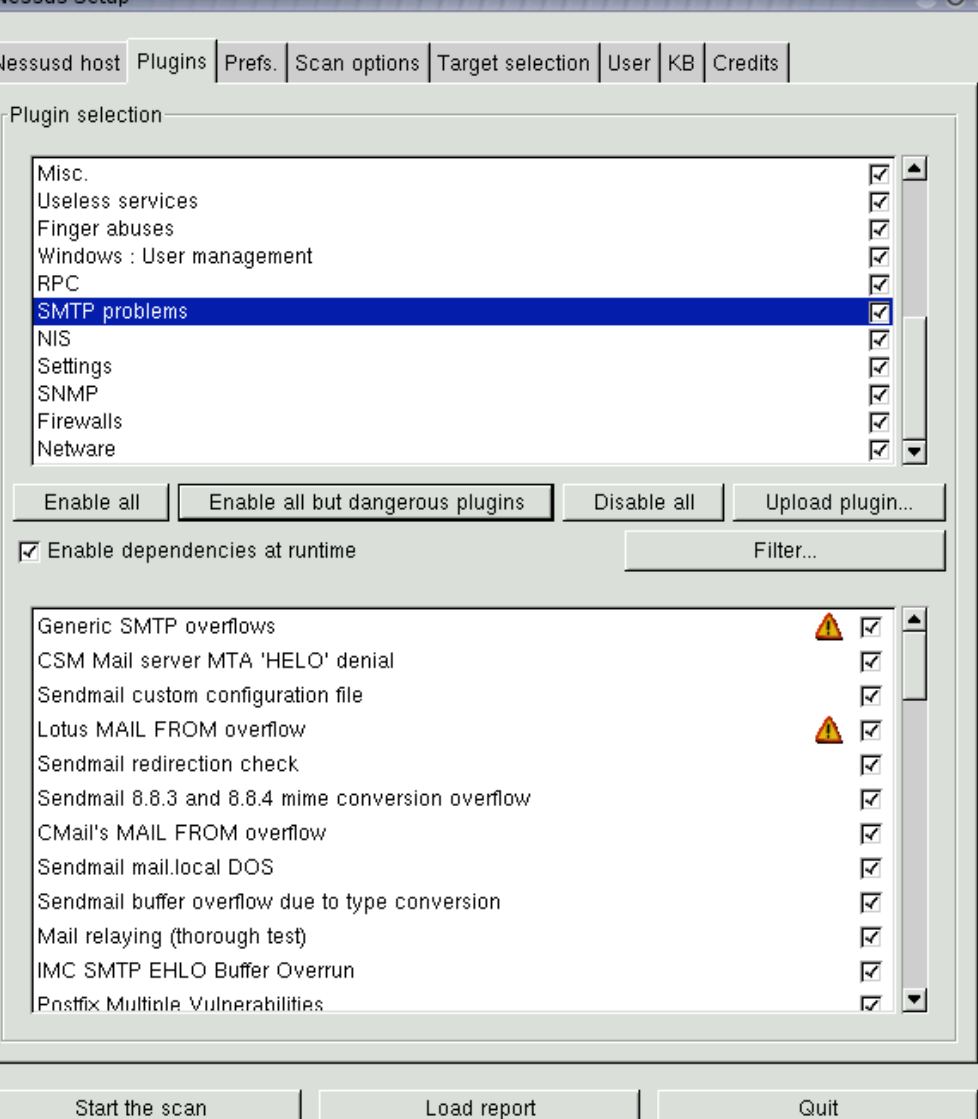

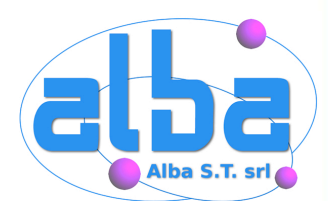

## **Nessus - Preferences**

Possiamo selezionare in questa schermata le diverse opzioni per programmi esterni a cui nessus si può appoggiare.

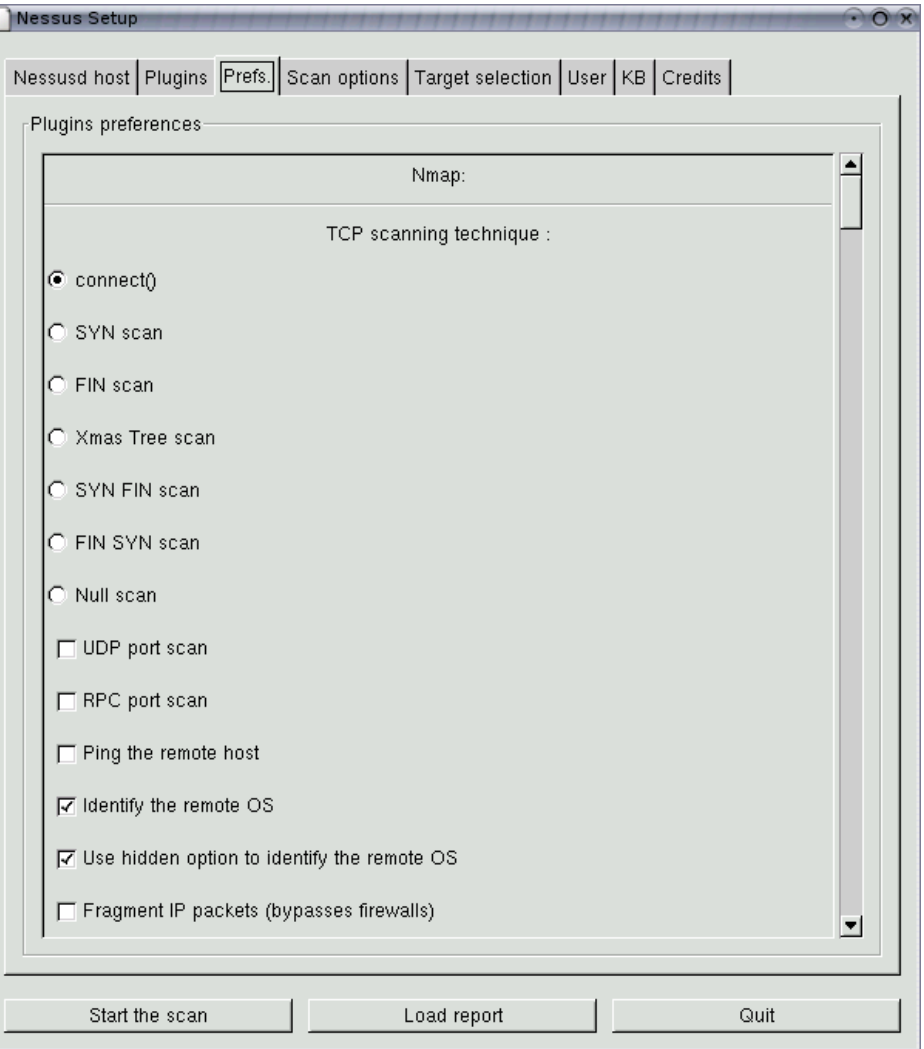

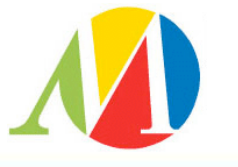

69

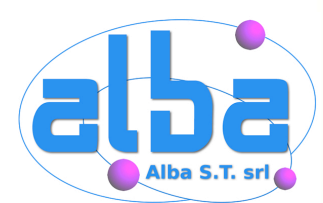

70

# **Nessus - Options**

L'ultima operazione necessaria è la scelta delle opzioni e del target del security-scan.

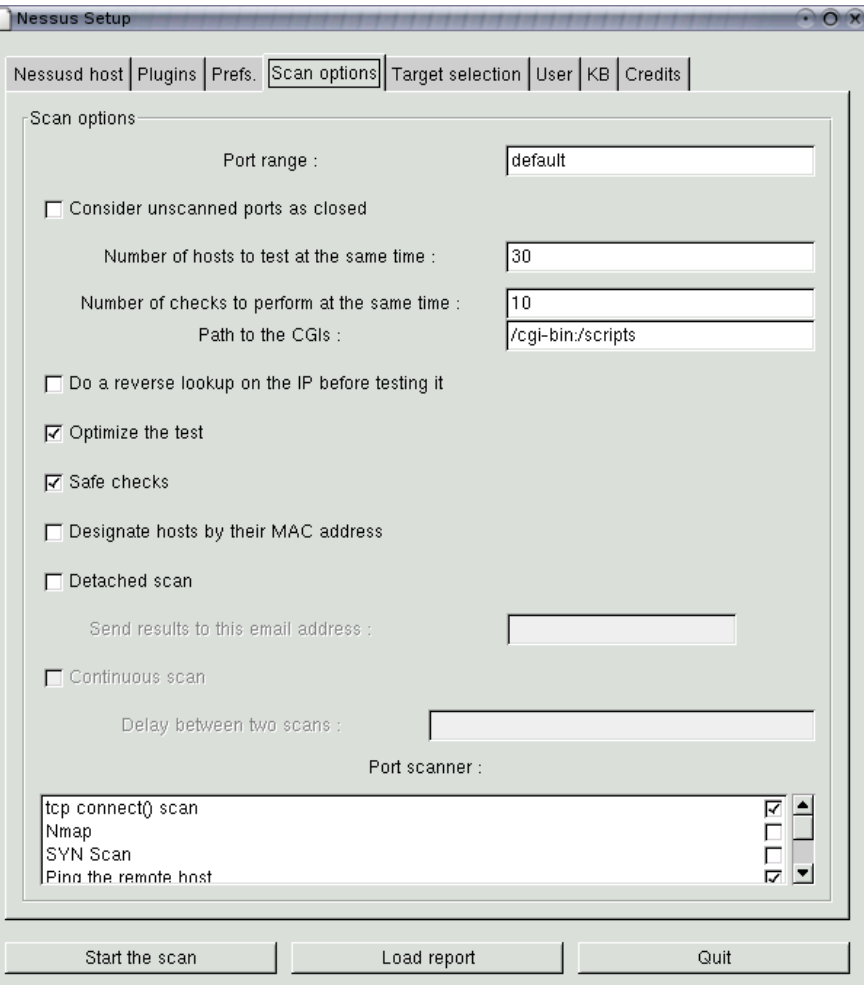

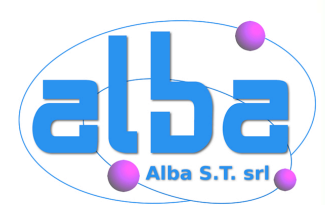

## **Nessus - scanning**

Non ci resta a questo punto che gustare un'ottima birra ed una sigaretta nello spazio a noi (fumatori) riservato.

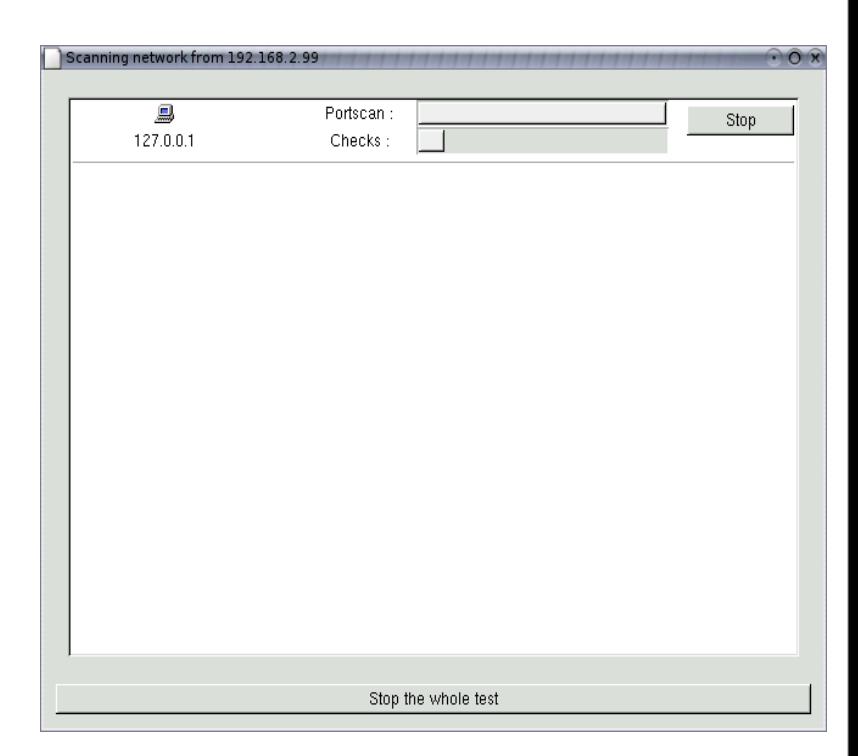

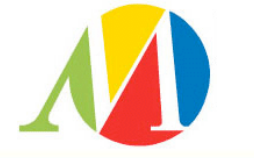

71

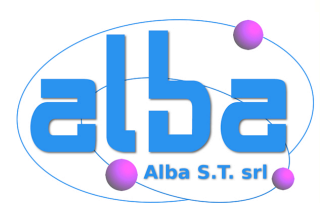

# **Nessus - Report**

Vulnerability found on port www (80/tcp)

The remote host is using a version of mod\_ssl which is older than 2.8.18.

This version is vulnerable to a flaw which may allow an attacker to disable the remote web site remotely, or to execute arbitrary code on the remote host.

\*\*\* Note that several Linux distributions patched the old version of \*\*\* this module. Therefore, this alert might be a false positive. \*\*\* Please check with your vendor to determine if you really are \*\*\* vulnerable to this flaw

 Solution : Upgrade to version 2.8.18 or newer Risk factor : Low CVE : CAN-2004-0488 BID : 10355 Nessus ID : 12255

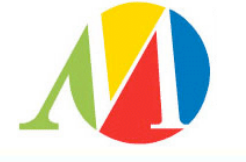

72
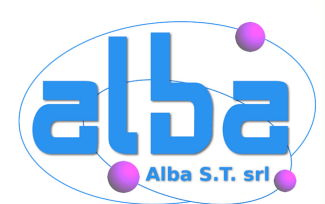

#### I risultati di nessus non sono l'arrivo, ma un punto di partenza.

Il report deve essere interpretato da un esperto, e non accettato acriticamente.

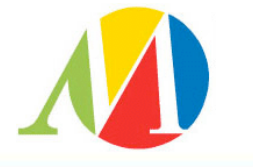

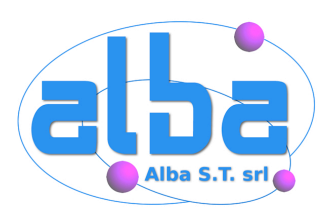

### **Hackers Approach**

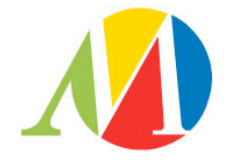

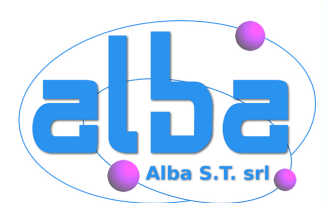

#### **Ulteriori test**

Con i risultati raccolti possiamo procedere a testare manualmente, o con strumenti più specifici, magari creati appositamente, ulteriori servizi peculiari del network esaminato.

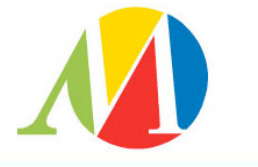

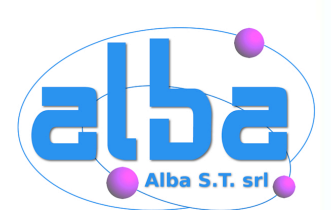

snmpwalk fa parte del kit net-snmp e permette, conosciuta la community, di ottenere un elevato numero di informazioni (tra cui statistiche, configurazione hw e sw, etc etc) circa l'host che ha il demone snmpd attivo ed accessibile.

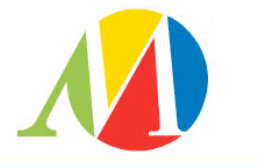

76

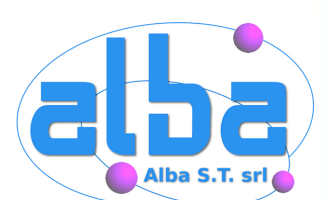

Effettuati questi ed altri test attraverso Internet potremmo considerare il test concluso.

Un elenco di server aggiornati e ben configurati potrebbe indurci a dire "la vostra rete per ora e' sicura".

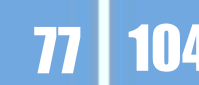

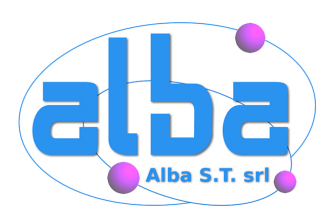

#### **Altre tecniche**

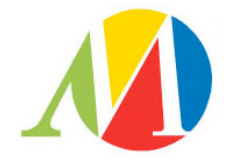

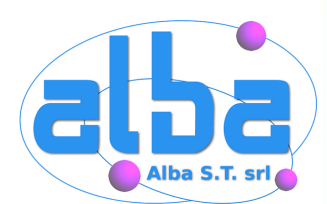

#### **Altre tecniche**

#### Un buon pen-tester non si ferma ai primi risultati, cerca una strada "alternativa".

Ad esempio verificare accessi wireless, dial-up o la possibilità di ottenere informazioni dagli utenti.

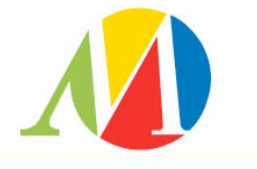

79

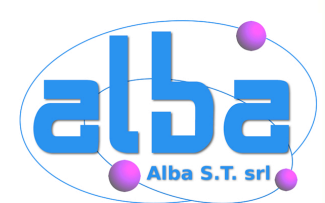

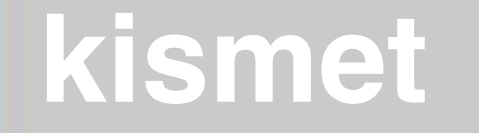

#### Kismet è uno sniffer orientato a rilevare reti wireless e collezionare i dati necessari per forzare l'eventuale chiave WEP.

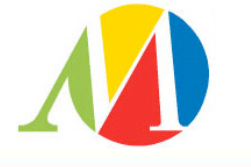

80

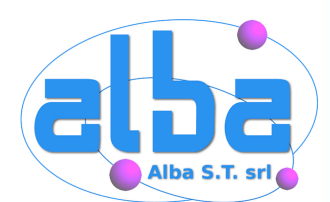

Questo strumento imposta la scheda wireless in RFMON, l'equivalente della modalità promiscua.

Saltando di canale in canale verifica se è possibile ricevere qualche segnale 802.11a/b/g e quali proprietà presenta.

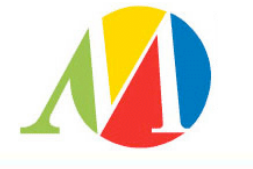

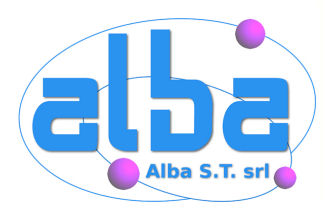

M

# **Kismet**

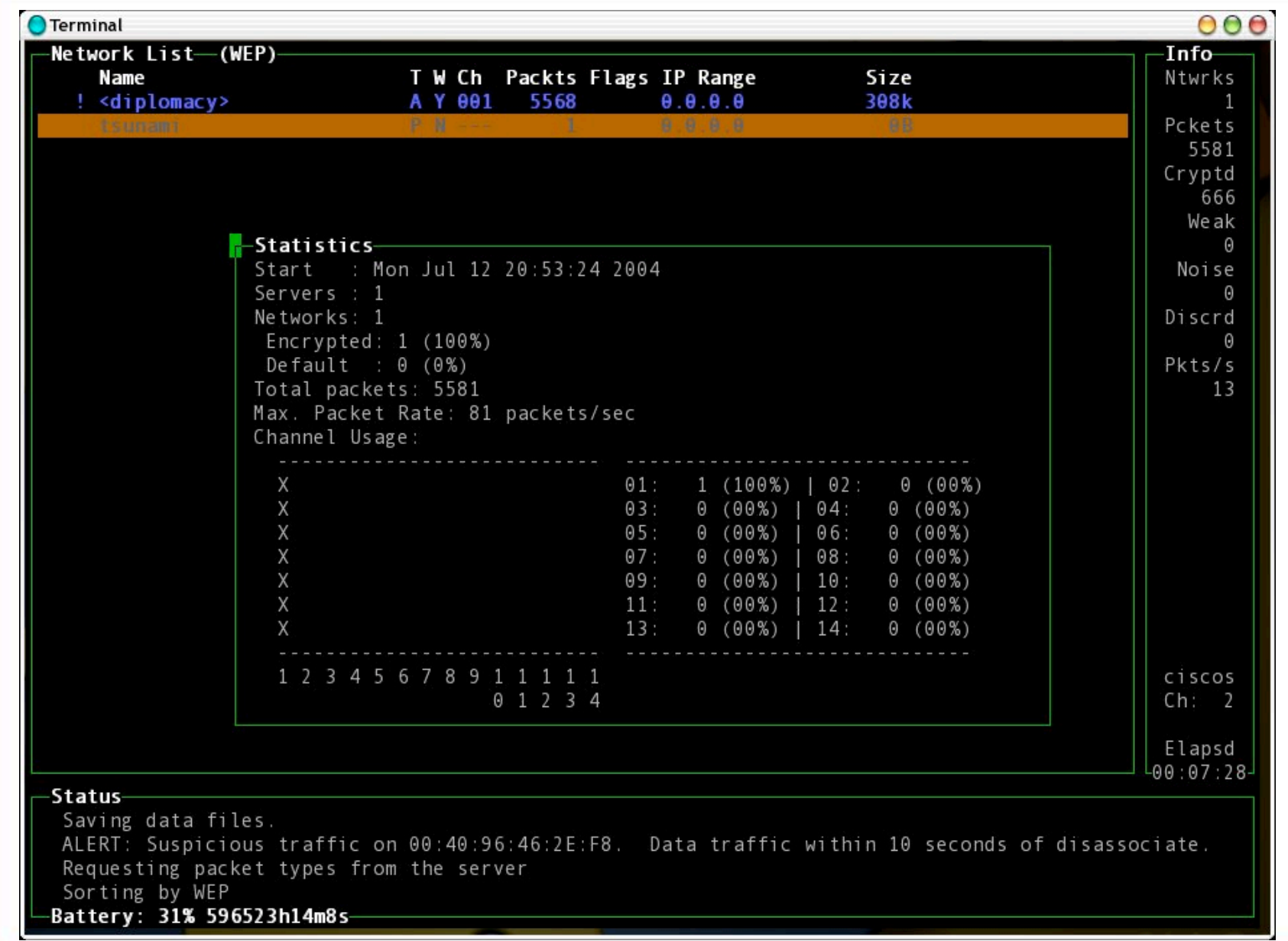

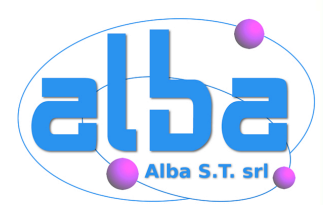

**AZI** 

# **Kismet**

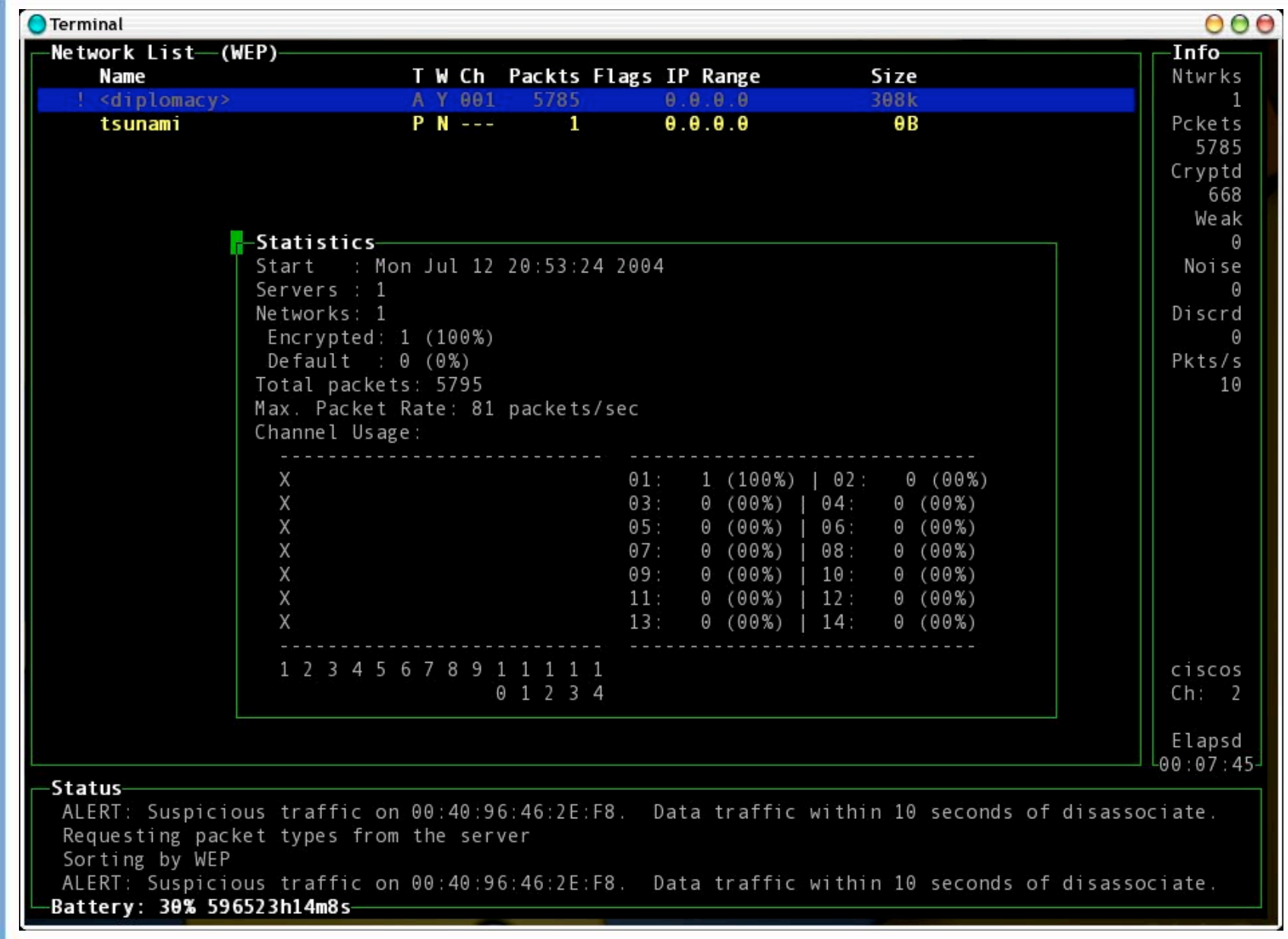

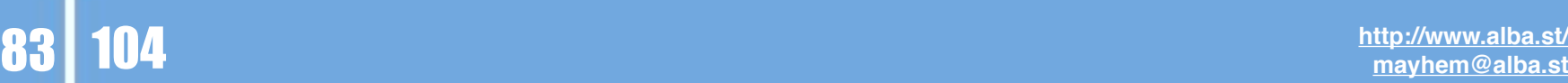

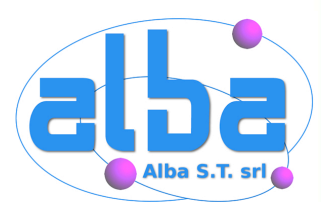

## **Kismet**

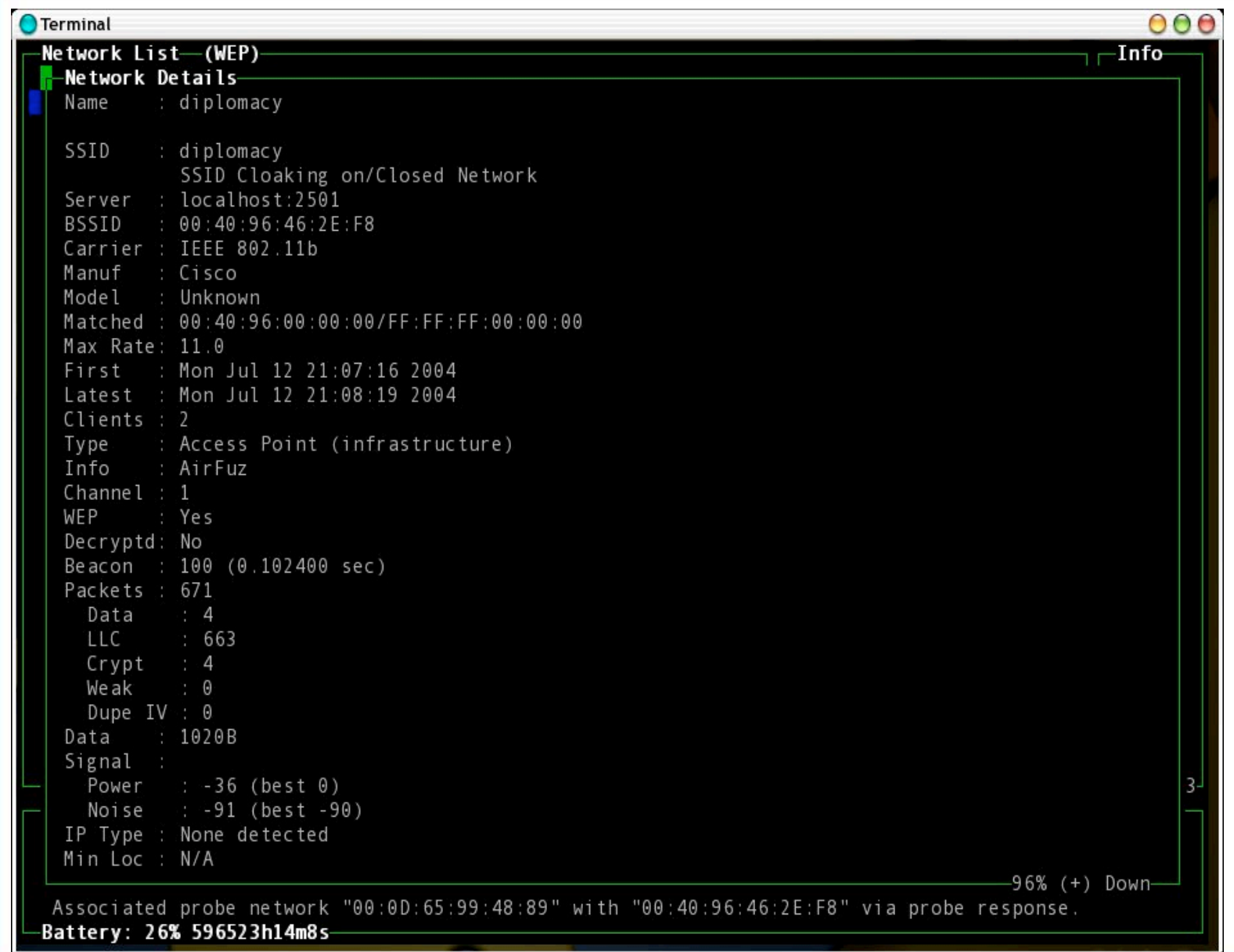

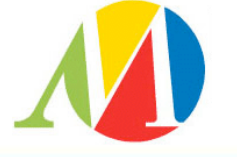

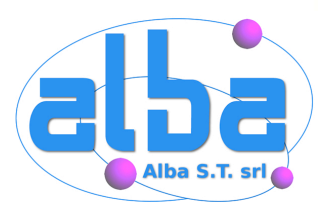

M

## **Kismet**

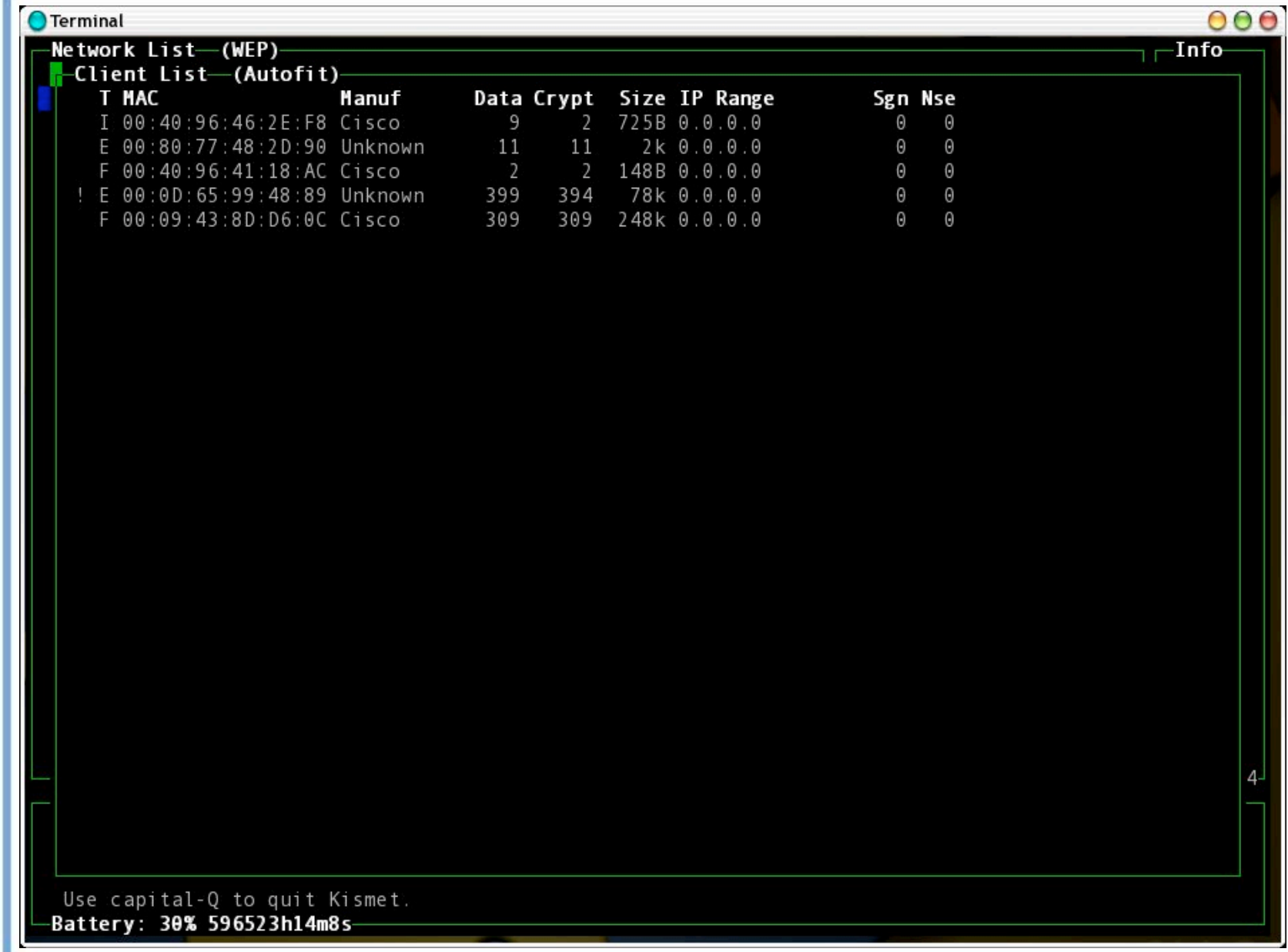

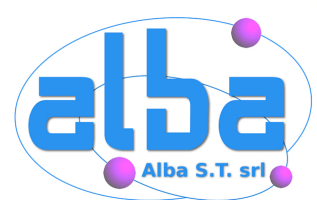

## **Kismet**

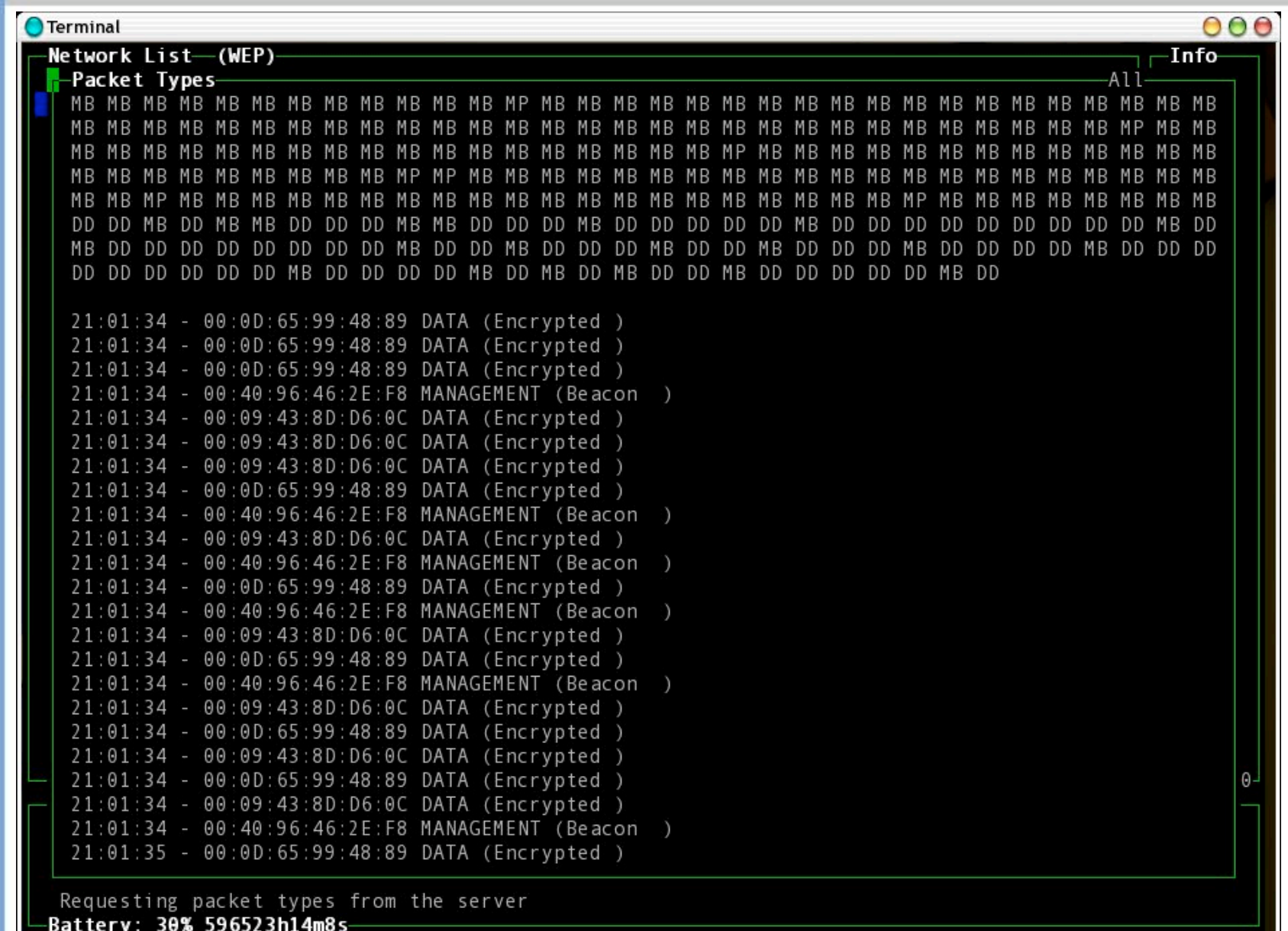

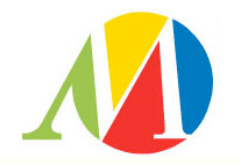

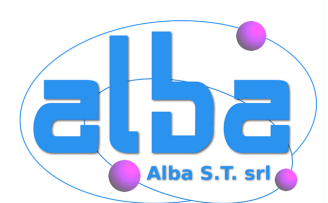

Individuata una rete su cui transita traffico criptato, sarà possibile utilizzare airsnort per trovare la corretta chiave WEP, che ci permetterà di accedere alla rete wireless analizzata.

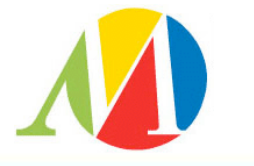

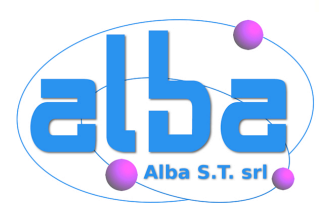

#### **AirSnort al lavoro**

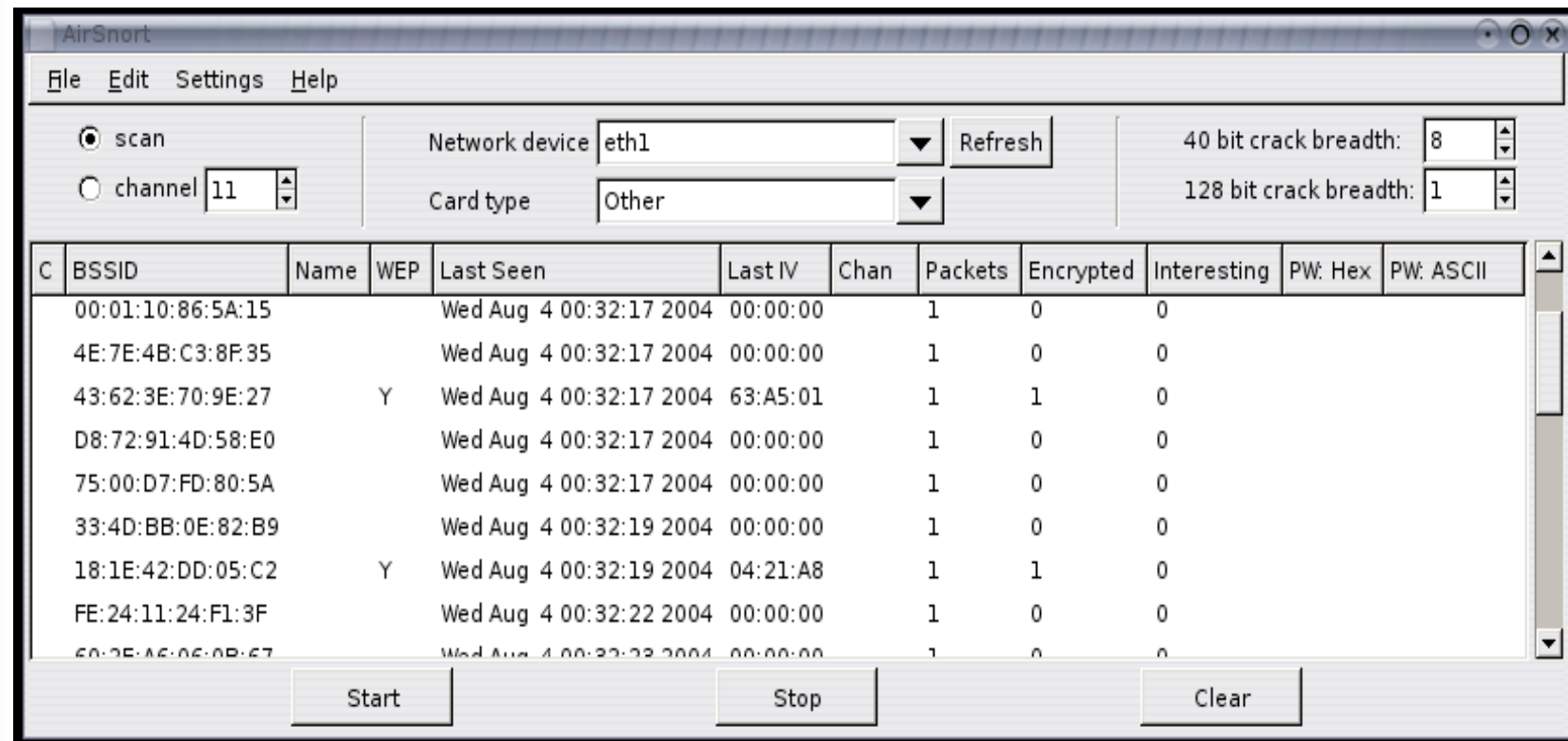

88

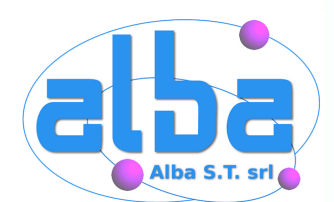

#### **Accessi Dial-up**

Spesso le moderne reti aziendali permettono comunque degli accessi dial-up, per consentire connessioni remote ai propri dipendenti.

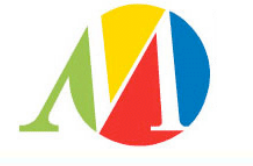

## **Ricerca di un RAS**

Ricercare una connessione dati, sia in analogico che in digitale, su tutti i numeri di proprietà del cliente si rivela spesso fruttuoso.

Spesso username/password banali permettono una connessione "amministrativa".

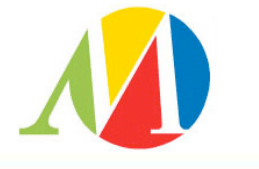

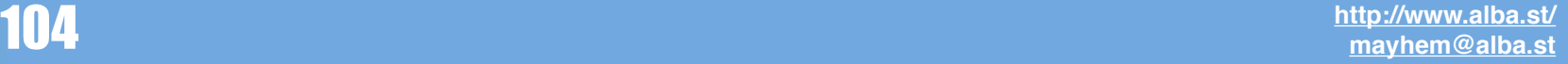

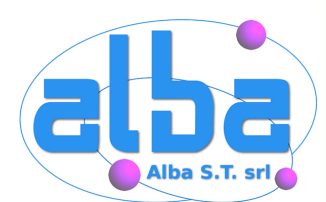

Non è raro il caso di dipendenti che collegano al proprio PC aziendale, all'insaputa dell'ufficio IT, modem che permettono un collegamento dall'esterno, per garantirsi un accesso da casa.

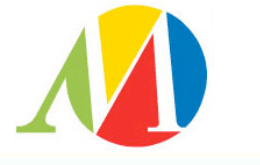

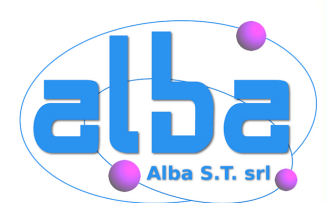

Durante i nostri test potremmo venire in possesso di password criptate o avere accesso alla LAN. In questi casi Cain&Abel si rivelerà uno strumento indispensabile.

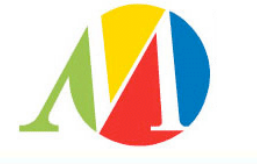

92

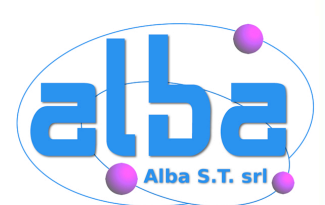

Questo tool permette di raccogliere gli hash Lan Manager, in transito su una rete che possiamo "osservare", di fare il dump del SAM o di caricarne una copia da un file. Colleziona inoltre le password in chiaro che passano sul nostro segmento di rete.

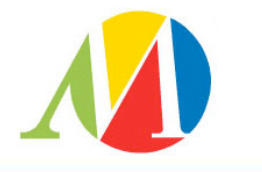

93

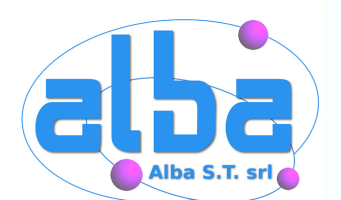

E' possibile decifrare le password così raccolte, oltre a quelle di innumerevoli altri servizi, ad esempio le password di tipo 7 e di tipo 5 di Cisco.

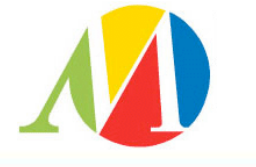

94

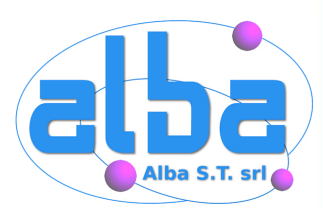

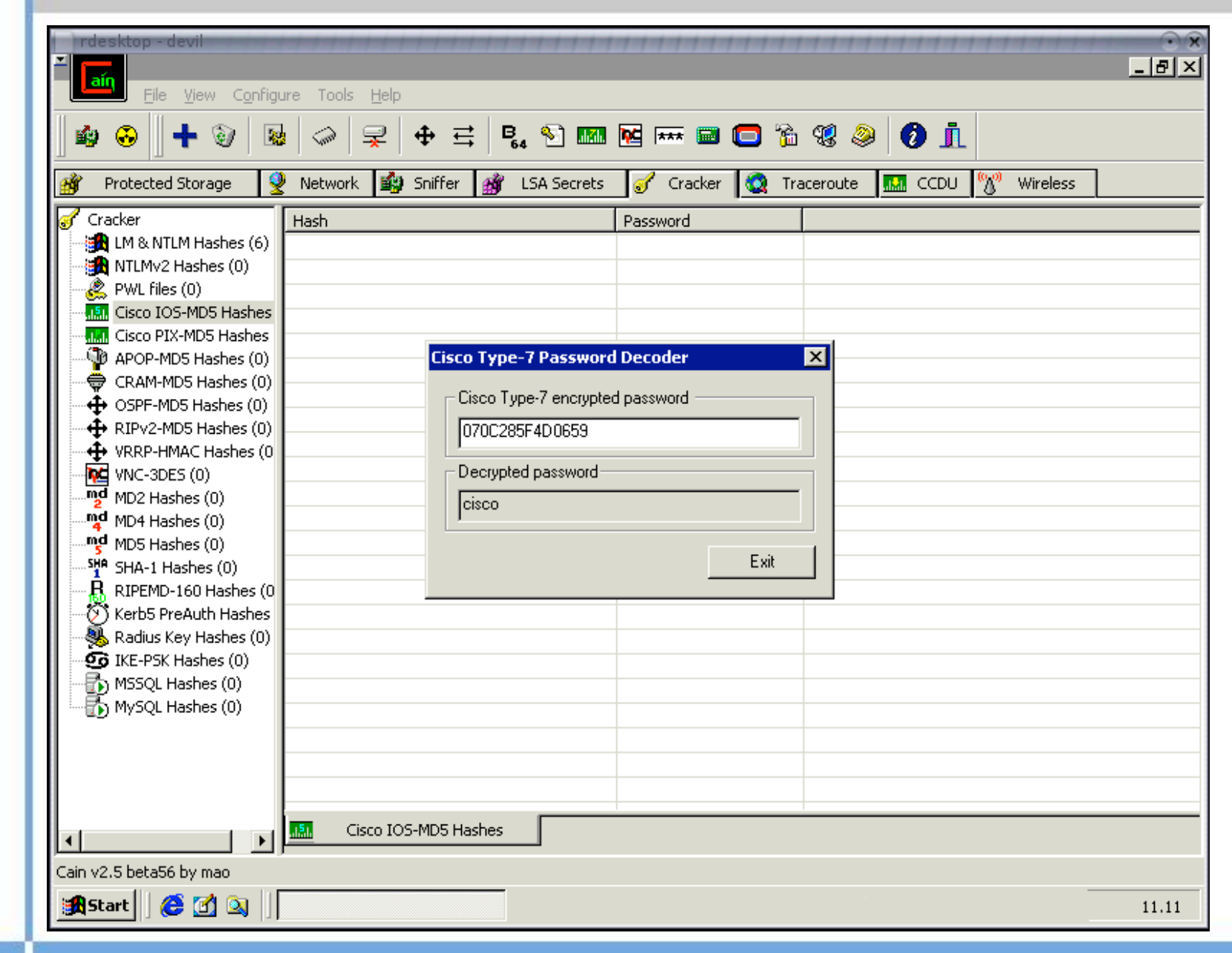

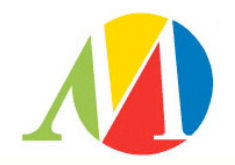

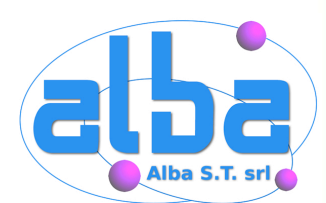

Un'altra tecnica redditizia è tentare di impersonare qualcuno per ottenere informazioni direttamente da persone collegate all'azienda.

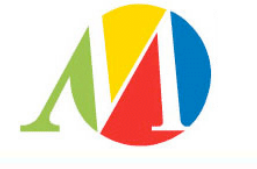

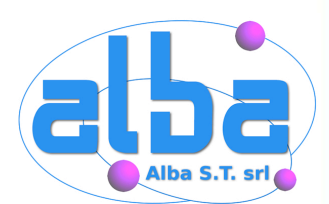

Possiamo spacciarci per l'amministratore di rete e chiedere ad un fornitore di servizi di comunicarci la password o fingerci un tecnico per farci comunicare informazioni da un dipendente o accedere ai locali dell'azienda.

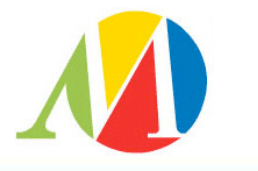

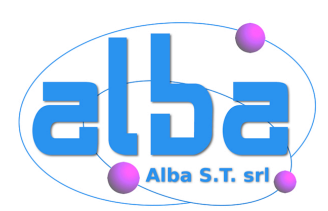

#### **Conclusioni**

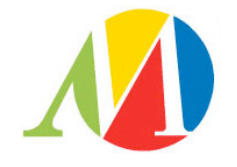

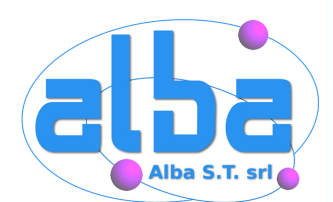

## **Abbiamo il firewall!**

Attacchi alle reti wireless, ad accessi dial-up e social-engineering troppo spesso consentono di ottenere un accesso ad una rete effettivamente sicura rispetto ad attacchi provenienti da Internet.

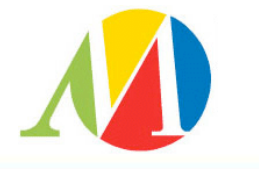

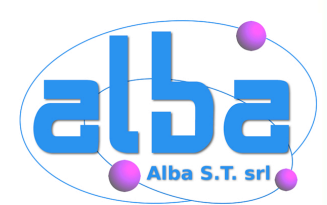

#### **Conclusioni**

Questi strumenti sono molto utili per verificare un grande numero di host per verificare con metodo le vulnerabilità note.

In un penetration test vengono tuttavia utilizzati strumenti creati ad-hoc, molta "creatività" e viene applicata una approfondita conoscenza dei servizi.

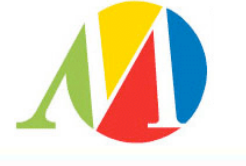

100

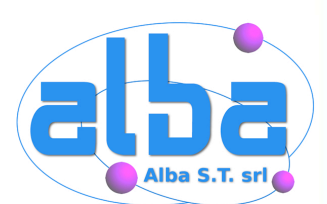

Non dimentichiamo comunque che i nostri test devono **sempre** essere effettuati secondo i tempi ed i modi **preventivamente** concordati con il cliente.

Test inutilmente dannosi vanno evitati, così come il terrorismo psicologico.

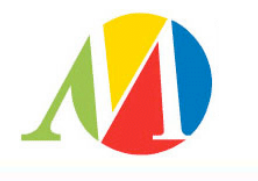

101

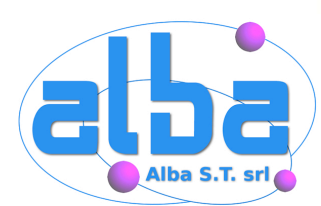

## **Web-o-grafia**

- http://www.hping.org
- http://www.insecure.org/nmap/
- http://www.cirt.net
- http://www.thc.org
- http://www.nessus.org
- http://www.kismetwireless.net
- http://airsnort.shmoo.com
- http://www.oxid.it
- http://www.packetstormsecurity.org
- http://www.securityfocus.com
- http://www.sikurezza.org
- $\checkmark$  \$ apropos && man :)

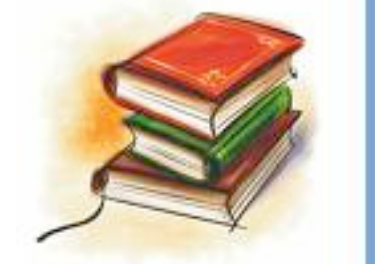

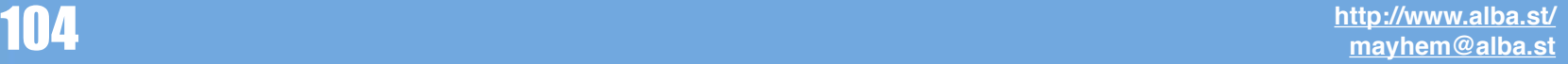

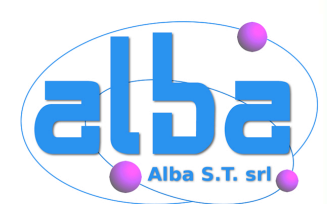

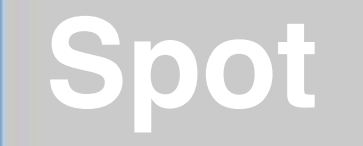

#### Sabato 16 Giugno 2007

#### **Linux e la Sicurezza Personale**

Relatori da tutta italia

Una giornata incentrata sul software OpenSource e la Sicurezza

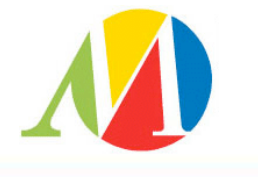

103

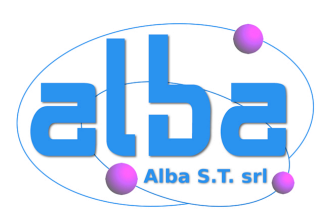

# Domande?

Queste slide sono disponibili su: <http://www.alba.st>

Per domande o approfondimenti: [mayhem@alba.st](mailto:alessio@alba.st)

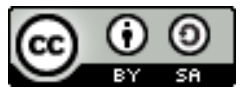

These slides are written by Alessio L.R. Pennasilico aka mayhem. They are subjected to Creative Commons Attribution-ShareAlike 2.5 version; you can copy, modify, or sell them. "Please" cite your source and use the same licence :)

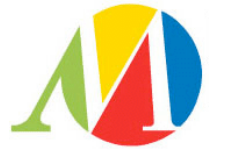

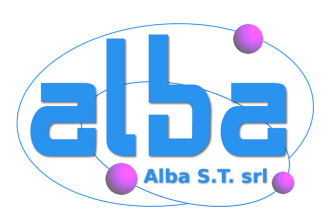

# Domande?

Grazie per l'attenzione!

Queste slide sono disponibili su: <http://www.alba.st>

Per domande o approfondimenti: [mayhem@alba.st](mailto:alessio@alba.st)

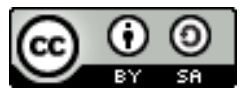

These slides are written by Alessio L.R. Pennasilico aka mayhem. They are subjected to Creative Commons Attribution-ShareAlike 2.5 version; you can copy, modify, or sell them. "Please" cite your source and use the same licence :)

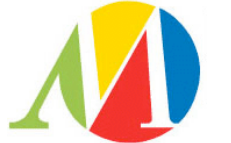